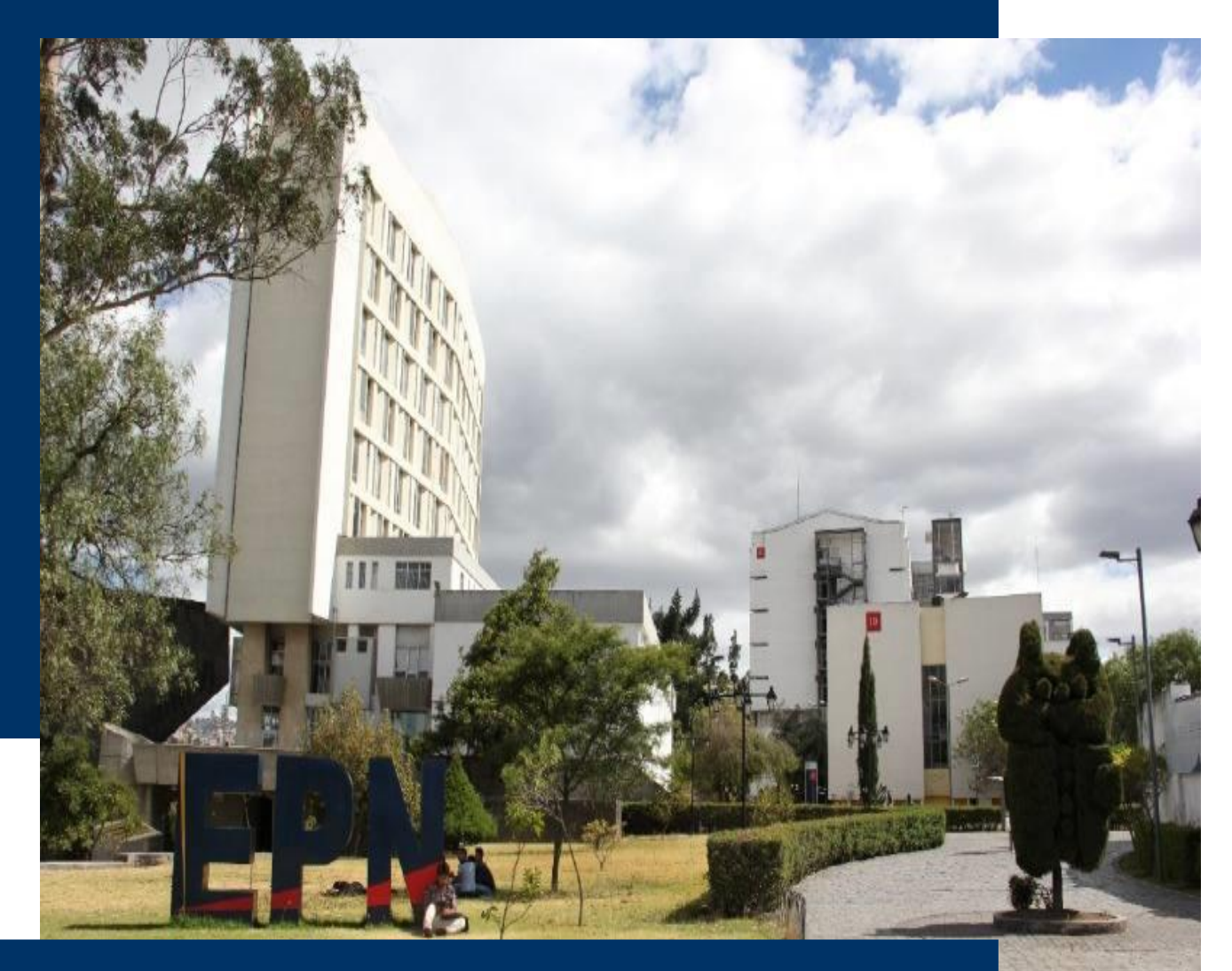

# **Guía para el Estudiante Periodo Académico 2022-B**

## **Escuela Politécnica Nacional**

Vicerrectorado de Docencia vrector.d@epn.edu.ec

#### **TABLA DE CONTENIDO**

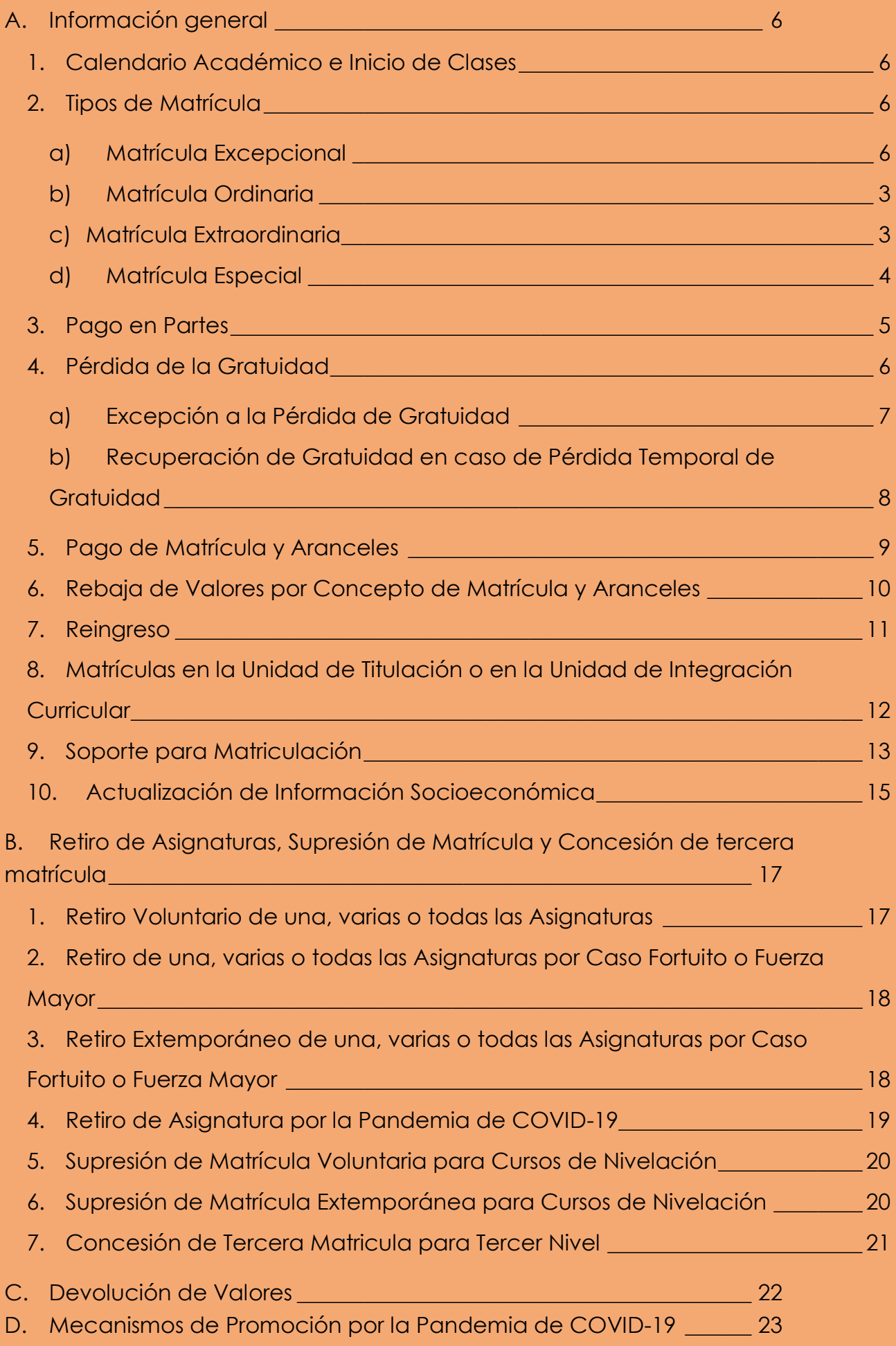

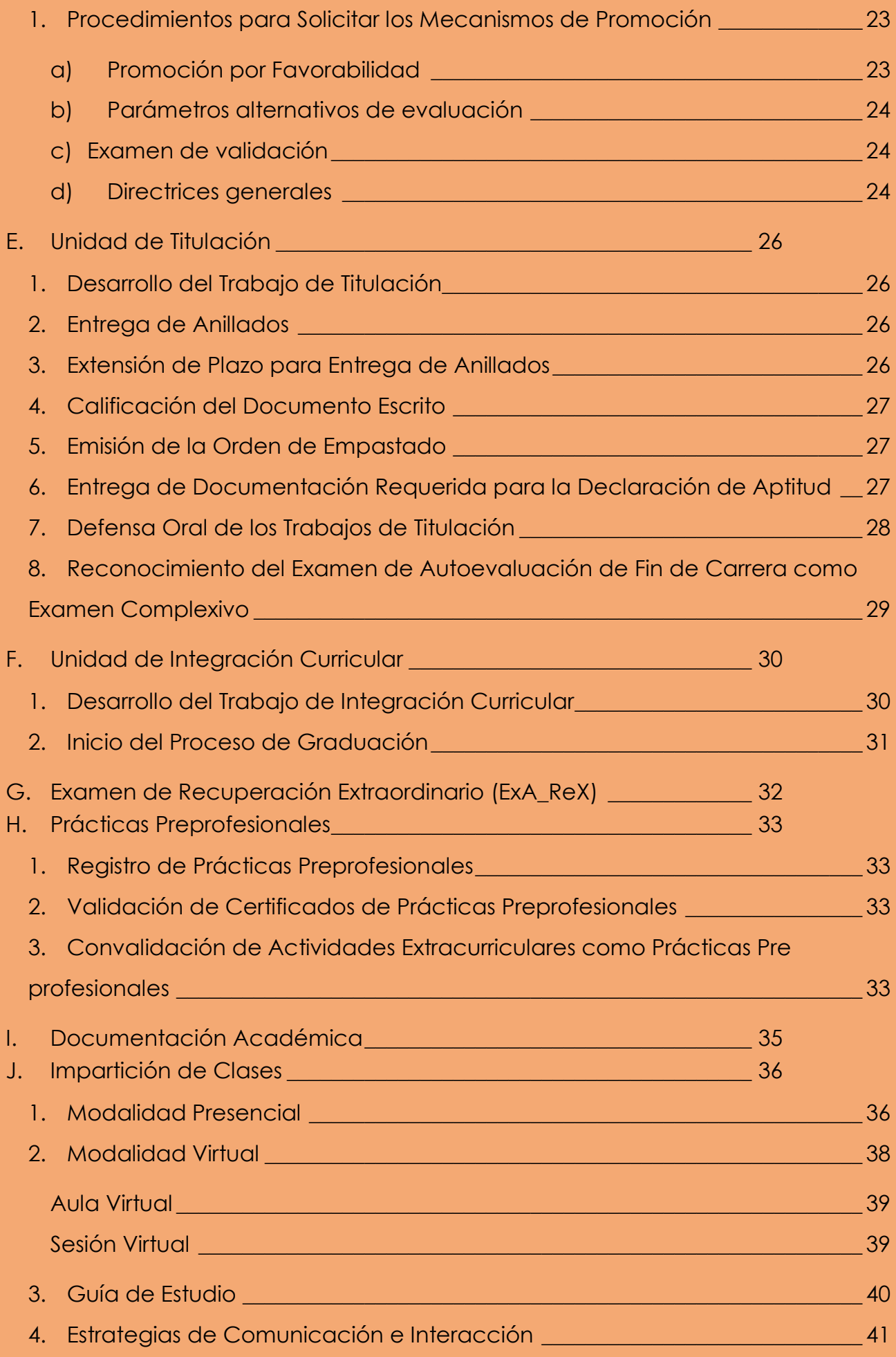

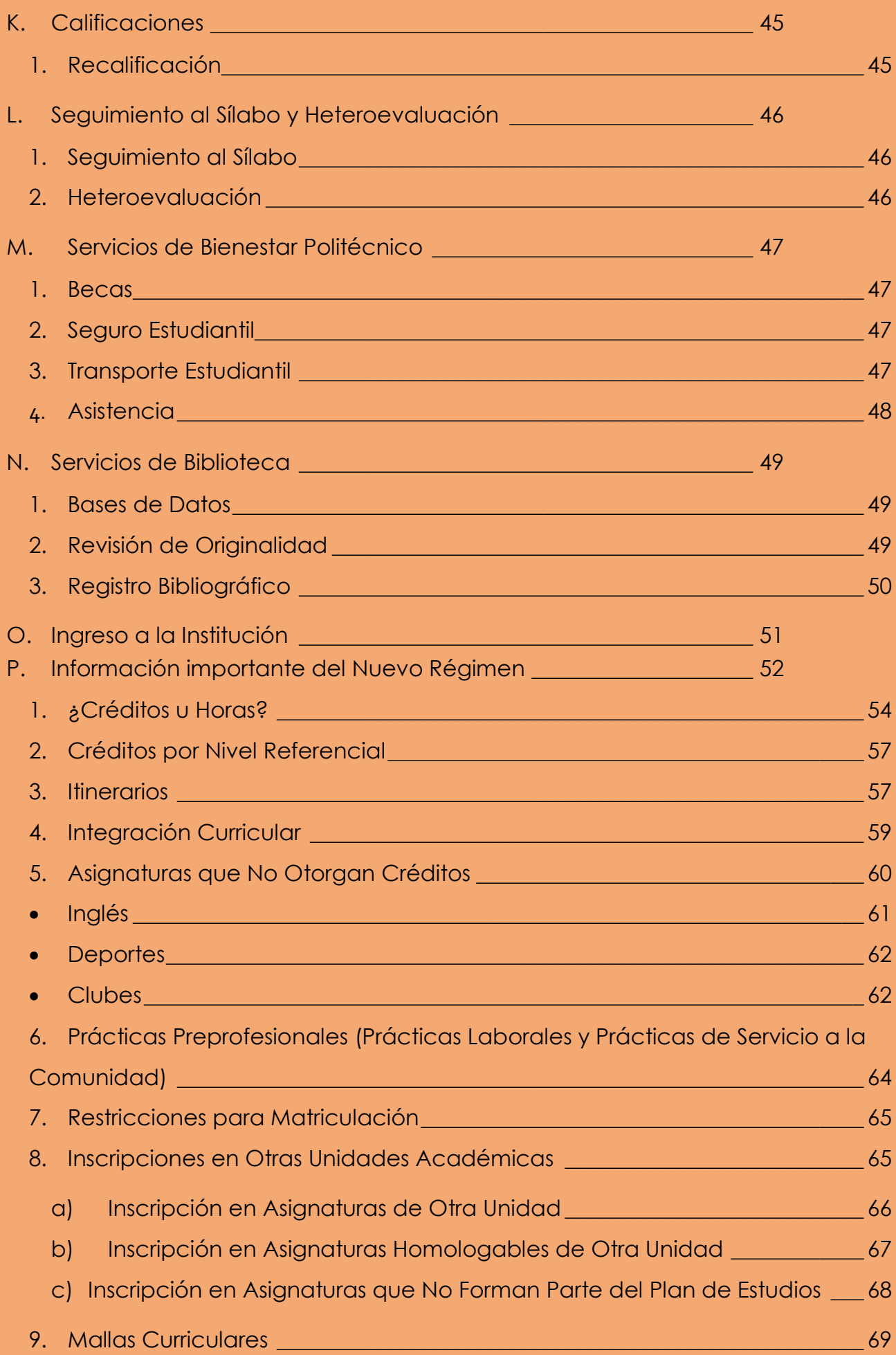

**6**

## <span id="page-5-0"></span>**A. INFORMACIÓN GENERAL**

El Vicerrectorado de Docencia, pone en tu conocimiento información relevante sobre algunos procesos de importancia para ti, para continuar con el proceso de enseñanza-aprendizaje durante el Periodo Académico 2022-B.

### <span id="page-5-1"></span>**1. Calendario Académico e Inicio de Clases**

El Calendario Académico del Periodo Académico 2022-B se encuentra disponible en el siguiente enlace:

[https://www.epn.edu.ec/admision/calendario-academico-propedeutico](https://www.epn.edu.ec/admision/calendario-academico-propedeutico-nivelacion/)[nivelacion/](https://www.epn.edu.ec/admision/calendario-academico-propedeutico-nivelacion/)

En el Calendario Académico encontrarás información sobre las diferentes fechas importantes del periodo, como por ejemplo el inicio de clases, el cual será el **07 de noviembre de 2022**.

Adicionalmente, las fechas de actividades relacionadas con ciertos beneficios como los mecanismos de promoción, la matrícula excepcional o el Examen de Recuperación Extraordinario (ExA\_ReX), se encuentran en el siguiente enlace: <https://atenea.epn.edu.ec/handle/25000/708>

### <span id="page-5-2"></span>**2. Tipos de Matrícula**

A continuación, se presenta información simplificada sobre los tipos de matrícula disponibles para este periodo académico:

- a) [Matrícula Excepcional;](#page-5-4)
- b) [Matrícula Ordinaria;](#page-7-0)
- c) [Matrícula Extraordinaria;](#page-7-1) y,
- <span id="page-5-4"></span>

## **a) Matrícula Excepcional**

<span id="page-5-3"></span>Los estudiantes de tecnología superior y de grado que reprueben una o varias asignaturas **impartidas en modalidad virtual** en el periodo académico 2022-A pueden solicitar la matrícula excepcional para el periodo académico 2022-B.

La matrícula excepcional, si te es concedida, implica que durante el periodo académico 2022-B, la asignatura fallida en el 2022-A se contabilizará con el mismo número de matrícula del 2022-A.

d) [Matrícula Especial.](#page-8-0)

Para solicitar la matrícula excepcional, debes seguir los pasos y directrices establecidas en el [Procedimiento para la Matrícula Excepcional](https://atenea.epn.edu.ec/handle/25000/582) disponible en el siguiente enlace:

#### <https://atenea.epn.edu.ec/handle/25000/582>

De manera resumida los pasos para realizar tu solicitud son los siguientes:

#### **1. Establece el grupo al que perteneces (G1 o G2)**

Revisa la siguiente información para determinar el grupo al que perteneces:

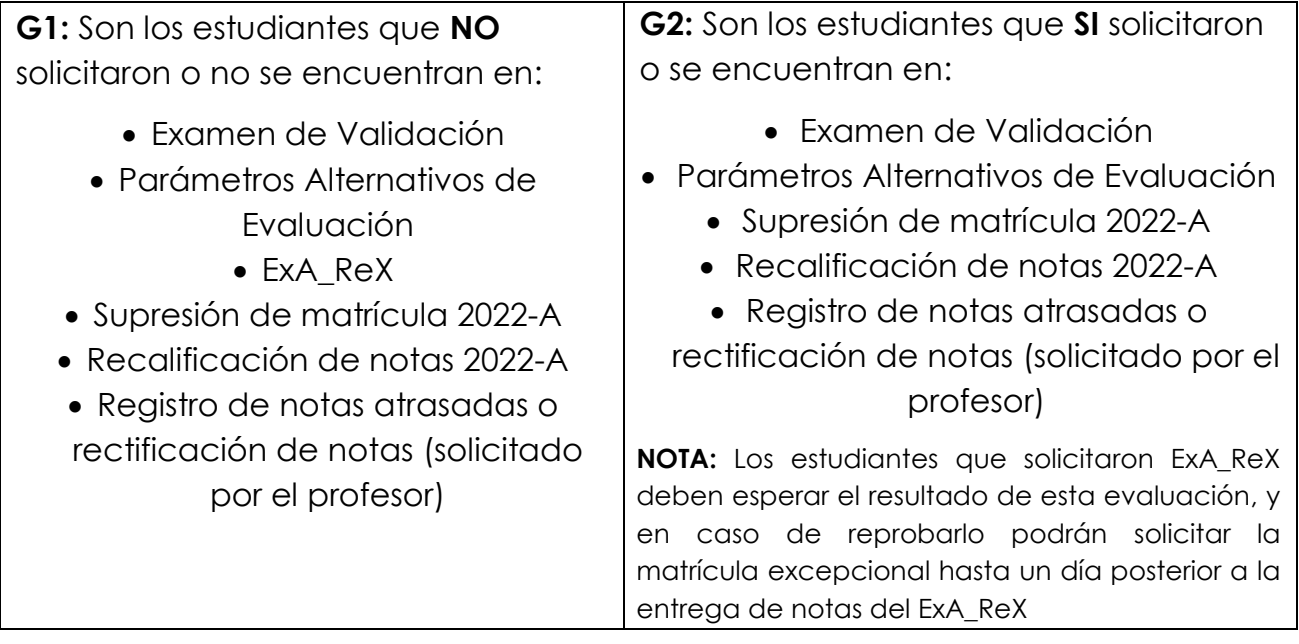

#### **2. Completa y envía el formulario F\_AA\_221D**

De acuerdo con el grupo al que perteneces, para solicitar la matrícula excepcional debes completar, firmar y remitir al correo [vd.solicitudes@epn.edu.ec](mailto:vd.solicitudes@epn.edu.ec) el formulario F\_AA\_221D disponible aquí:

<https://atenea.epn.edu.ec/handle/25000/583>

Es importante que revises las fechas correspondientes en el calendario aprobado por el Consejo de Docencia para la matrícula excepcional disponible en:

<https://atenea.epn.edu.ec/handle/25000/708>

El Vicerrector de Docencia autorizará, de ser el caso, la matrícula excepcional para el periodo académico 2022-B.

#### **IMPORTANTE:**

- Una vez que recibas la notificación de autorización, deberás inscribirte en las fechas establecidas.
- La notificación será enviada a tu correo electrónico institucional.

 Recuerda que si se te concede la matrícula excepcional deberás inscribirte en la asignatura en la que se te otorgó el beneficio en el periodo académico 2022-B.

## **b) Matrícula Ordinaria**

<span id="page-7-0"></span>Es aquella que se realiza previo al inicio de clases, en las fechas establecidas en el [Calendario Académico](https://www.epn.edu.ec/admision/calendario-academico-propedeutico-nivelacion/) aprobado por Consejo de Docencia. A continuación, te presentamos un resumen de las actividades relacionadas:

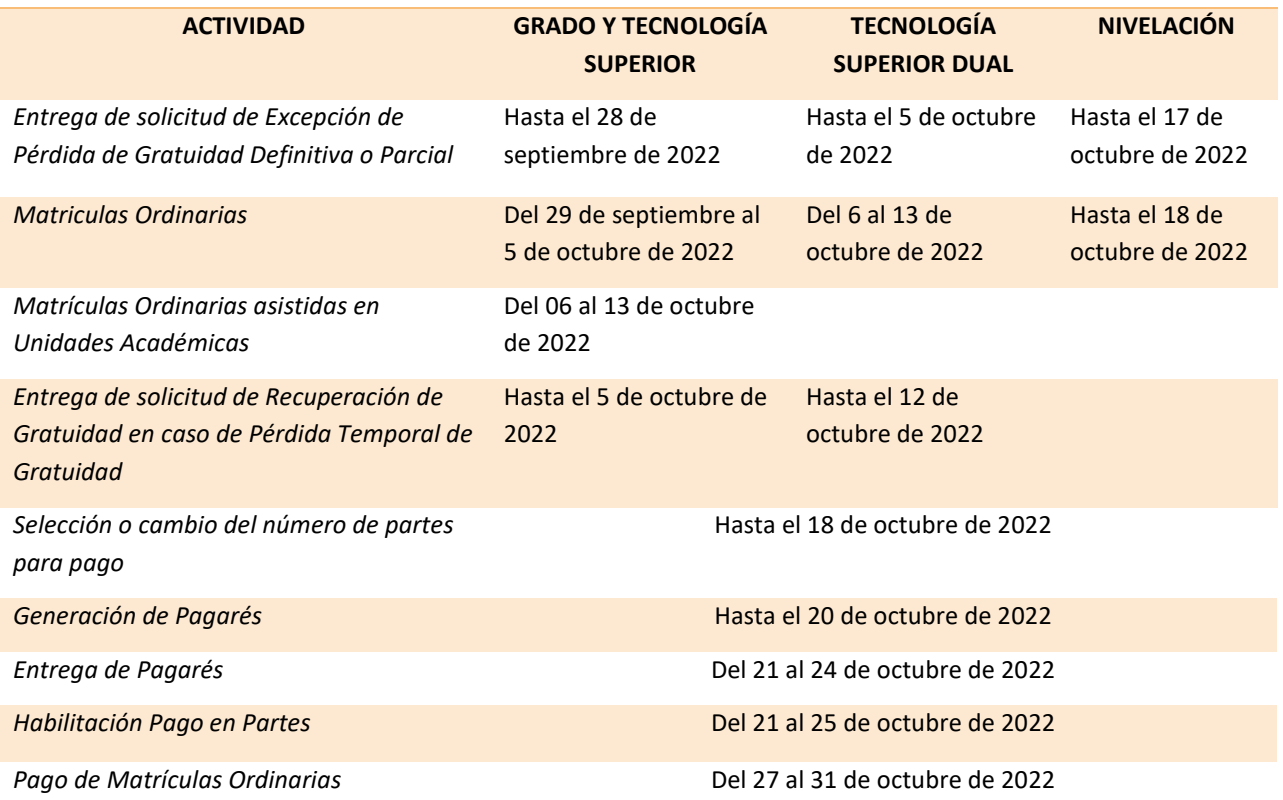

#### **Actividades relacionadas a la Matrícula Ordinaria (MO)**

## **c) Matrícula Extraordinaria**

<span id="page-7-1"></span>La Matrícula Extraordinaria es el proceso de matrícula para aquellos estudiantes de grado, tecnología superior o de los cursos de nivelación, que **NO** se inscribieron en matrículas ordinarias.

**IMPORTANTE:** Si te inscribiste en Matrículas Ordinarias, en las Matrículas Extraordinarias no podrás agregar o retirar asignaturas.

Si eres estudiante de grado o tecnología superior, para la Matrícula Extraordinaria debes llenar el formulario F\_AA\_201 y entregarlo en la secretaría del Decano o Director de la ESFOT.

En el caso de los estudiantes de los cursos de nivelación, el formulario F\_AA\_201, debe remitirse al correo electrónico:

[admision.registro@epn.edu.ec](mailto:admision.registro@epn.edu.ec)

El formulario F\_AA\_201 está disponible para su descarga en: <https://atenea.epn.edu.ec/handle/25000/227>

A continuación, te presentamos un resumen de las actividades relacionadas:

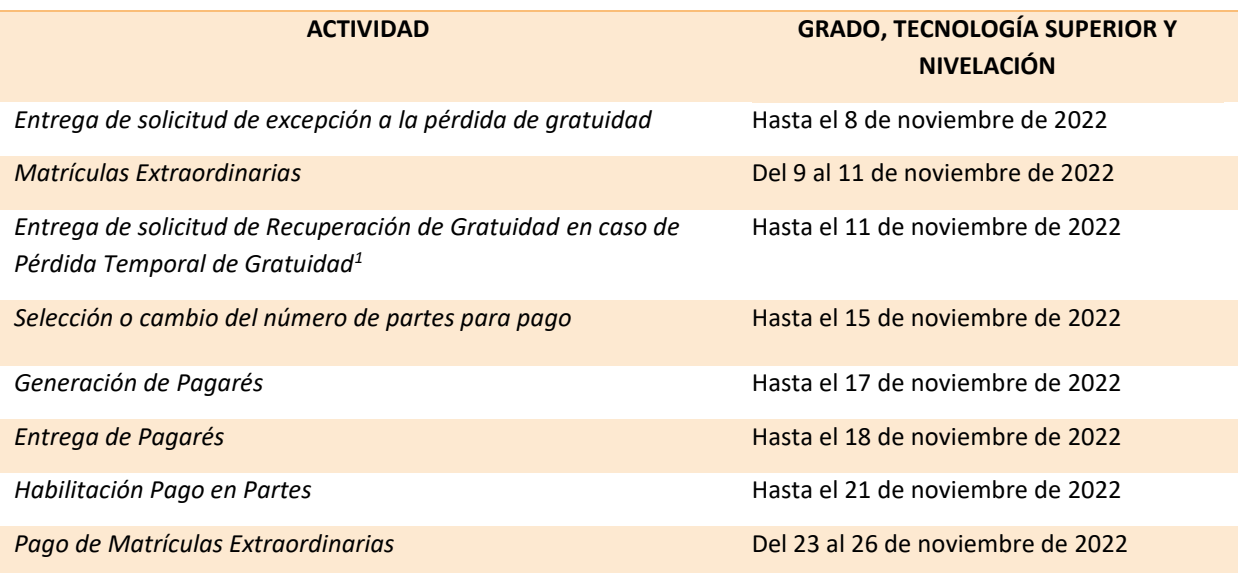

#### **Actividades relacionadas a la Matrícula Extraordinaria (ME)**

## **d) Matrícula Especial**

<span id="page-8-0"></span>La Matrícula Especial es un proceso de matrícula para quienes, por casos excepcionales, no se inscribieron en las matrículas ordinarias o extraordinarias, por circunstancias de tipo administrativo institucional, o por caso fortuito o fuerza mayor. Esta matrícula es otorgada por el Decano o Director de la ESFOT, para los estudiantes de las carreras del tercer nivel, y por el Vicerrectorado de Docencia, para los estudiantes de los cursos de nivelación.

Consideraciones que deben tomarse en cuenta para solicitar Matrícula Especial:

- En el caso fortuito o de fuerza mayor, debes entregar el formulario F\_AA\_113 debidamente documentado en la Dirección de Bienestar Politécnico (DBP).
- Por situaciones administrativas propias de la Institución, debes entregar el formulario F\_AA\_113 en la secretaría de la máxima autoridad de la unidad académica respectiva.

El formulario F\_AA\_113 está disponible para su descarga en:

l

<sup>1</sup> Aplica solo para estudiantes de carreras de Grado y Tecnología Superior.

A continuación, te presentamos un resumen de las actividades relacionadas:

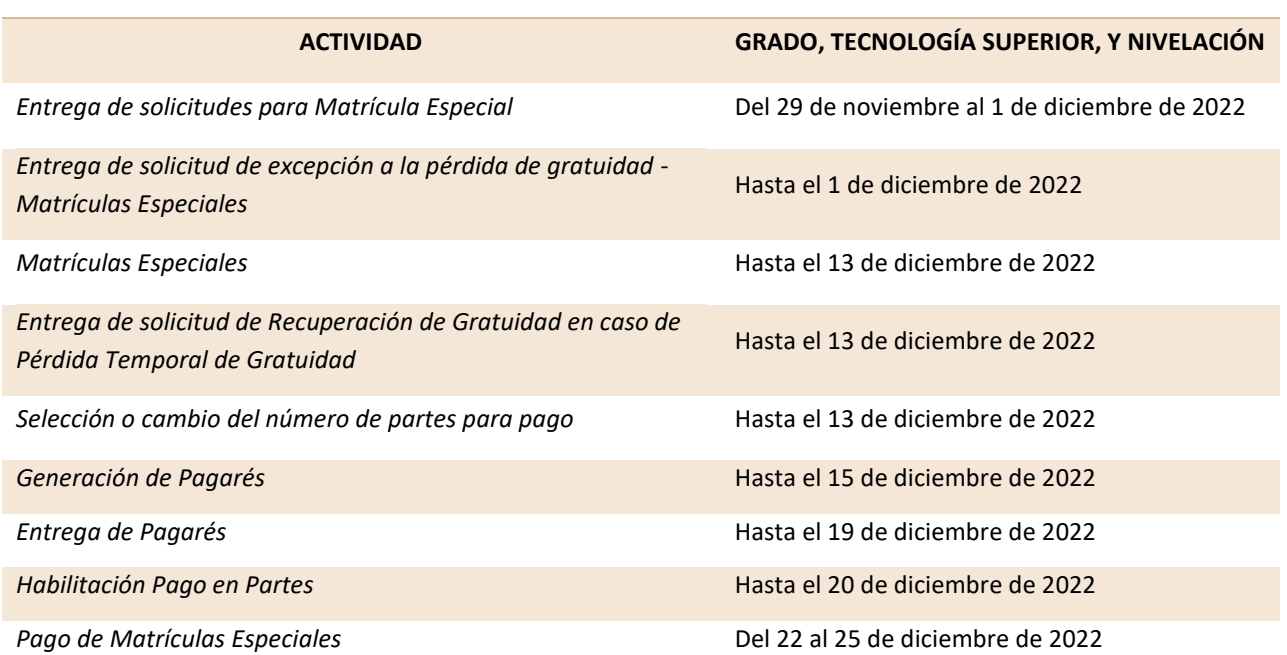

#### **Actividades relacionadas a la Matrícula Especial (MEs)**

El procedimiento que debes seguir para la Matrícula Especial es el siguiente:

- La solicitud (F\_AA\_113) de matrícula especial debe ser entregada a las dependencias indicadas, según corresponda, entre el 29 de noviembre al 1 de diciembre de 2022. No olvides incluir el detalle de las asignaturas y grupos en los que deseas inscribirte.
- Posterior a estas fechas, la DBP remitirá el informe a la Máxima Autoridad de tu unidad académica, si eres estudiante del tercer nivel, o al Vicerrector de Docencia, si eres estudiante del curso de nivelación. Con base en los informes generados, la autoridad resolverá sobre las solicitudes de matrícula especial.
- La inscripción se realizará en tu unidad académica, hasta el 13 de diciembre de 2022.

#### <span id="page-9-0"></span>**3. Pago en Partes**

Si necesitas conocer cómo seleccionar el número de partes para el pago, el manual de usuario y el procedimiento está disponible aquí:

<https://atenea.epn.edu.ec/handle/25000/516>

Las fechas para realizar los pagos, en caso de que hayas solicitado el pago en partes, se resumen a continuación:

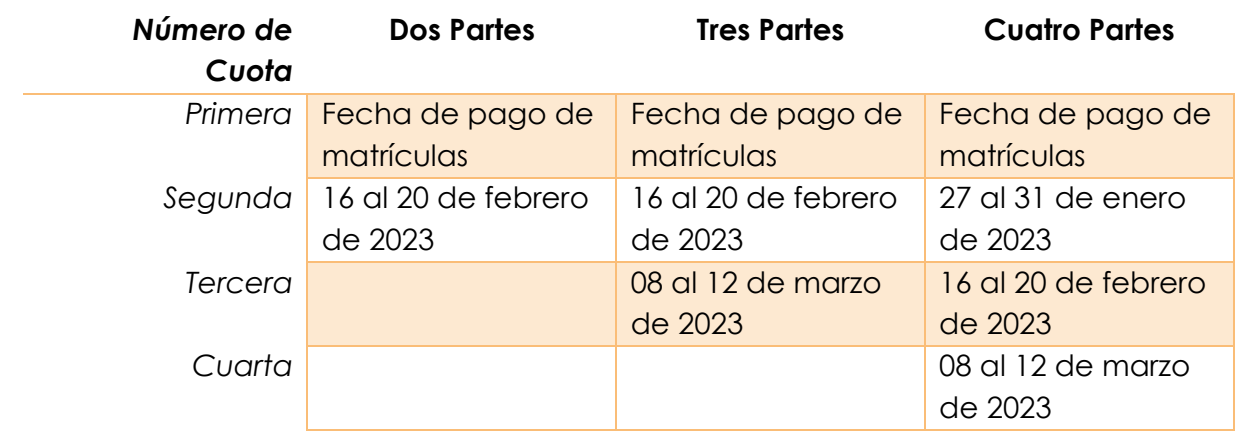

Además, como uno de los mecanismos de soporte previstos para afrontar los problemas socioeconómicos que puedes estar atravesando debido a la pandemia de COVID-19, en el periodo académico 2022-B, los pagos atrasados de las cuotas por matrículas y aranceles de quienes seleccionaron la opción de pago en partes, no implicarán el pago de recargos.

El pago de la primera cuota es indispensable para la legalización de tu matrícula; sin embargo, si no pudieses realizar el pago de la segunda, tercera o cuarta cuota, por no contar con los recursos económicos necesarios, en las fechas establecidas en el [Calendario Académico,](https://www.epn.edu.ec/admision/calendario-academico-propedeutico-nivelacion/) con excepción de la última cuota, de acuerdo al número de cuotas seleccionadas, puedes hacerlo en las fechas establecidas en el [Calendario Académico](https://www.epn.edu.ec/admision/calendario-academico-propedeutico-nivelacion/) para la siguiente cuota.

Se te recuerda que, si no realizas el pago en las fechas establecidas para una cuota en particular, ese rubro lo verás incluido en el pago de la siguiente cuota. Dado que la facturación se realiza en la siguiente cuota, es posible que el valor que se presente en el SAEw incluya las cuotas que adeudas.

Finalmente, en caso de no haber realizado pagos de la segunda, tercera o cuarta cuota, en las fechas establecidas, podrás realizar el pago de los valores adeudados desde el siguiente día de la fecha final del cuarto pago, hasta un día antes del cierre del SAEw, para lo cual podrás acercarte a la Tesorería de la Institución.

**IMPORTANTE:** El valor que se presenta en el pagaré corresponde a la cuota sin recargos por uso del servicio bancario, mientras que en el SAEw verás un valor mayor (\$1 adicional) debido a que en este monto se incluye el recargo por uso del servicio bancario.

#### <span id="page-10-0"></span>**4. Pérdida de la Gratuidad**

Como estudiante de los cursos de nivelación, grado y tecnología superior puedes perder la gratuidad por 3 situaciones:

- 1) Debido a que reprobaste asignaturas en el periodo académico previo. Esta pérdida se conoce como **pérdida de gratuidad parcial**.
- 2) Debido a que acumulaste más del 30% de créditos u horas de asignaturas fallidas, respecto a los créditos u horas totales de tu carrera. Esta pérdida se conoce como **pérdida de gratuidad definitiva**.
- 3) Por las siguientes situaciones relacionadas con el número de horas o créditos en los que estás inscrito:
	- a. En el caso de las carreras en créditos: debido a que no te inscribiste en al menos 10 créditos.
	- b. En el caso de las carreras de grado en horas: debido a que no te inscribiste en al menos 288 horas equivalentes a 18 créditos.
	- c. En el caso de las carreras de tecnología superior en horas: debido a que no te inscribiste en al menos 324 horas equivalentes a 18 créditos.
	- d. En el caso de las carreras del nuevo régimen: debido a que no te inscribiste en al menos el 60% de los créditos del nivel referencial (9 créditos).

Esta pérdida se conoce como **pérdida de gratuidad temporal**.

Adicionalmente, se pierde la gratuidad debido a que requieres realizar una segunda prórroga del trabajo de titulación o debes inscribirte en el curso de actualización.

## **a) Excepción a la Pérdida de Gratuidad**

<span id="page-11-0"></span>Si pierdes la gratuidad, y siempre que te encuentres dentro del plazo establecido, puedes solicitar la excepción a la pérdida de gratuidad; es decir, si eres estudiante de los cursos de nivelación, grado o tecnología, incluso si te inscribes en la segunda prórroga del trabajo de titulación, o en el curso de actualización puedes remitir el formulario respectivo.

Podrás solicitar la excepción a la pérdida de gratuidad dependiendo de la motivación, en las fechas establecidas, remitiendo por correo electrónico el formulario F\_AA\_121 de la siguiente manera:

- 1) Si la motivación es únicamente "No contar con recursos tecnológicos o de conectividad" remitir a la Dirección de Docencia, al correo electrónico [david.mejia@epn.edu.ec;](mailto:david.mejia@epn.edu.ec) o,
- 2) Si la motivación corresponde a otras opciones o una combinación de otras que incluya "No contar con recursos tecnológicos o de conectividad" remitir a la Dirección de Bienestar Politécnico, al correo electrónico [solicitud.gratuidad@epn.edu.ec.](mailto:solicitud.gratuidad@epn.edu.ec)

Si requieres información sobre la documentación de soporte que debes entregar, la encontrarás aquí:

#### <https://atenea.epn.edu.ec/handle/25000/520>

Para que el beneficio pueda ser otorgado debes remitir toda la documentación completa a las direcciones indicadas. Los documentos deben estar completos y firmados.

**IMPORTANTE:** En ningún caso debes remitir información al Vicerrector de Docencia.

## <span id="page-12-0"></span>**b) Recuperación de Gratuidad en caso de Pérdida Temporal de Gratuidad**

De acuerdo con la **Resolución No. 373 de 2018** de Consejo Politécnico, si eres estudiante de las carreras en créditos, puedes solicitar la recuperación de la gratuidad si la perdiste de forma temporal, en los siguientes casos:

- a. Cuando la institución no oferte una asignatura, curso o equivalente por situaciones eventuales propias de cada Unidad Académica;
- b. Si tienes discapacidad o una enfermedad debidamente certificada por la autoridad competente;
- c. Si te encuentras en tu último semestre y debes tomar menos créditos u horas de los límites establecidos anteriormente, pero has realizado tus estudios dentro del tiempo que se estipula en la malla académica de tu carrera; y,
- d. Si tienes bajo tu responsabilidad el cuidado de una persona con discapacidad o enfermedad catastrófica debidamente certificada por la autoridad competente.

De acuerdo con el **REGLAMENTO DE COBROS PARA LAS CARRERAS REDISEÑADAS DEL TERCER NIVEL DE LA ESCUELA POLITÉCNICA NACIONAL**, si eres estudiante de las carreras del nuevo régimen (carreras cuyo nombre empieza con el prefijo RRA20), puedes solicitar la recuperación de la gratuidad si la perdiste de forma temporal, en los siguientes casos:

- a. Cuando la institución no oferte una asignatura, curso o equivalente por situaciones eventuales propias de cada Unidad Académica;
- b. Si tienes discapacidad o una enfermedad debidamente certificada por la autoridad competente; y,
- c. Si tienes bajo tu responsabilidad el cuidado de una persona con discapacidad o enfermedad catastrófica debidamente certificada por la autoridad competente.

Si pierdes la gratuidad de forma temporal, puedes solicitar la recuperación de la condición de gratuidad, para lo cual debes entregar el formulario F\_AA\_230,

indicando claramente la razón por la que lo solicitas y con los justificativos respectivos. Este formulario debe ser entregado en el Subdecanato de tu Facultad o en la Subdirección de la ESFOT, según corresponda.

El formulario F\_AA\_230 está disponible aquí: <http://atenea.epn.edu.ec/handle/25000/492>

#### <span id="page-13-0"></span>**5. Pago de Matrícula y Aranceles**

**IMPORTANTE:** En caso de no haber realizado los pagos en partes en las fechas establecidas para el periodo académico 2022-B, en la información de pago verás un saldo, que corresponde a los valores que no fueron cancelados en las fechas establecidas.

Para poder revisar el valor a pagar por concepto de matrícula y aranceles, realiza lo siguiente:

- 1) Ingresa al SAEw, y en la página **Módulos** presiona en **INFORMACIÓN ESTUDIANTIL**.
- 2) Luego en el menú **MATRICULACIÓN**, escoge **Información de Pagos**.
- 3) Se presentará la página **INFORMACIÓN DE COSTOS DE MATRÍCULA**, la cual te indicará información de tu matrícula. En la parte inferior observarás la gestión, y un botón denominado **SELECT**. Presiona sobre dicho botón.
- 4) En la parte inferior se presentará el detalle de tu matrícula y el total a pagar. En caso de haber solicitado el pago en partes, podrás observar el número de pagos y el valor de cada cuota.

Recuerda que el pago de matrículas lo podrás realizar **SOLAMENTE** en las fechas establecidas en el [Calendario Académico.](https://www.epn.edu.ec/admision/calendario-academico-propedeutico-nivelacion/)

En caso de haber solicitado el pago en partes, **NO** olvides que debes generar el pagaré en las fechas establecidas en el [Calendario Académico.](https://www.epn.edu.ec/admision/calendario-academico-propedeutico-nivelacion/)

Para que la EPN te otorgue el beneficio deberás entregar el pagaré debidamente cumplimentado (lleno y con las firmas solicitadas) adjuntando la copia de tu cédula de identidad, la copia de la cédula de tu garante, y en caso de estar casado, la copia de la cédula de tu cónyuge en la Dirección Financiera. En caso de que no entregues el pagaré o las copias solicitadas, el beneficio **NO** será otorgado.

Si tienes que hacer pagos por concepto de matrícula y aranceles, podrás emplear alguna de las siguientes alternativas:

- a) En las agencias de Produbanco o Servipagos; para lo cual será necesario que te acerques a una ventanilla de dicha entidad y presentes tu cédula de identidad.
- b) Desde el SAEw usando el botón de pago; recuerda que mediante esta opción puedes pagar usando cualquier tarjeta de débito o mediante una tarjeta de crédito del Banco Pacífico con las que puedes diferir el pago a 3 o 6 meses sin intereses.
- c) En cualquiera de las agencias de Banco Pichincha o "Mi Vecino"; para lo cual solo debes acercarte a la agencia o a un local "Mi Vecino" con tu número único. Es importante aclarar que las agencias "Mi Vecino" tienen cupo, por lo que no siempre será factible realizar el pago en estas.
- d) A través de Banca en Línea o Banca Celular de Banco Pichincha; **solamente** si eres cliente de este banco, para lo cual requieres ingresar tu número único.
- e) De forma presencial en la Tesorería de la Institución. El horario de atención es de lunes a viernes, de 8h00 a 15h30. En la Tesorería puedes realizar el pago con tarjeta de crédito si el valor a pagar es mayor a \$10, o en efectivo si es menor. En caso de realizar el pago en efectivo es necesario que lleves el valor exacto a ser cancelado.

**IMPORTANTE:** Recuerda que la LEGALIZACIÓN de tu matrícula se realiza **ÚNICAMENTE** cuando has realizado el pago en las fechas establecidas.

Si deseas conocer cómo realizar el pago con tarjeta de crédito, el manual está disponible en el siguiente enlace:

<https://atenea.epn.edu.ec/handle/25000/529>

Si deseas conocer cómo realizar el pago si eres cliente de Banco Pichincha revisa el siguiente manual:

<http://atenea.epn.edu.ec/handle/25000/647>

#### <span id="page-14-0"></span>**6. Rebaja de Valores por Concepto de Matrícula y Aranceles**

La rebaja de valores por concepto de matrícula y aranceles puede ser solicitada si eres estudiante de los cursos de nivelación, de tecnología superior o de grado, y que debido a la emergencia sanitaria provocada por el COVID-19 tuviste alguna de las siguientes afectaciones:

- Perdiste tu trabajo debido a la pandemia por COVID-19.
- Tus padres o representantes perdieron el trabajo debido a la pandemia por COVID-19.
- Tus familiares de quienes dependes económicamente perdieron el trabajo debido a la pandemia por COVID-19.
- Tus ingresos se redujeron debido a la pandemia por COVID-19.
- Los ingresos de tus padres o representantes fueron reducidos debido a la pandemia por COVID-19.
- Los ingresos de tus familiares de quienes dependes económicamente fueron reducidos debido a la pandemia por COVID-19.

Para conocer el procedimiento para solicitar la rebaja de valores, revisa el siguiente enlace:

<https://atenea.epn.edu.ec/handle/25000/588>

Puedes descargar el formulario F\_AA\_221E para solicitar la rebaja de valores para matrículas y aranceles en el enlace:

<https://atenea.epn.edu.ec/handle/25000/587>

#### <span id="page-15-0"></span>**7. Reingreso**

Si estabas estudiando una carrera del tercer nivel y por algún motivo no pudiste inscribirte en periodos previos o si anulaste la matrícula del periodo académico 2022-A, es necesario que solicites el reingreso. Para solicitar el reingreso debes completar el formulario F\_AA\_201 y entregarlo en la secretaría del Decanato o Dirección de la ESFOT.

El formulario F\_AA\_201 está disponible en: <https://atenea.epn.edu.ec/handle/25000/227>

**NOTA 1:** Si en un periodo académico previo ingresaste los datos socioeconómicos, esta información servirá para tu reingreso. Si requieres actualizar la información, y siempre que te encuentres dentro de las fechas establecidas para este proceso (como máximo podrás solicitar la actualización el último día establecido para solicitar el reingreso), podrás remitir el formulario F AA 117 para solicitar autorización para ingresar los datos. Una vez ingresados los datos, personal de la Institución debe validarlos. En caso de que no tengas datos validados **NO** podrás inscribirte.

**NOTA 2:** Si no has ingresado los datos socioeconómicos el sistema habilitará su ingreso, luego de lo cual debes proceder a registrar la información requerida y solicitar la validación de los mismos; si no realizas este proceso **NO** podrás inscribirte.

El formulario F\_AA\_117 está disponible aquí: <https://atenea.epn.edu.ec/handle/25000/502>

El manual de la opción para ingresar datos socioeconómicos en el sistema académico está disponible aquí:

<https://atenea.epn.edu.ec/handle/25000/503>

Una vez ingresada la información, es necesario que personal de la Institución la valide. En el siguiente enlace podrás encontrar información de cómo contactarte con el personal encargado de la validación:

<https://atenea.epn.edu.ec/handle/25000/519>

### <span id="page-16-0"></span>**8. Matrículas en la Unidad de Titulación o en la Unidad de Integración Curricular**

A partir de la aprobación del 80% del plan de asignaturas, la matrícula será asistida. El Subdecano, el Subdirector de la ESFOT o los Coordinadores de Carrera, te realizarán una tutoría informando la situación en la que te encuentras y realizando recomendaciones para que consigas titularte en los plazos establecidos.

Si te encuentras en una carrera no vigente pero habilitada para emitir títulos, el Subdecano o Subdirector de la ESFOT, a partir de la definición del Periodo de Culminación de Estudios, que corresponde a haber culminado el 100% del plan de asignaturas y disponer de matrícula en Trabajo de Titulación o Examen Complexivo, te inscribirá, según corresponda, en la primera prórroga, segunda prórroga o curso de actualización.

Si te encuentras en una carrera rediseñada, y si repruebas por primera ocasión el Trabajo de Integración Curricular o Examen Complexivo, el Subdecano o Subdirector de la ESFOT, según corresponda, te inscribirá, en la segunda matrícula o en la tercera matrícula. Te recordamos que la tercera matrícula puede ser solicitada por casos fortuitos o fuerza mayor, para lo cual debes entregar el formulario F\_AA\_101 en la Dirección de Bienestar Politécnico y esperar a la autorización del Consejo de Docencia. Se aclara que en caso de que tengas que migrar a la nueva malla, debido a que agotaste tus periodos de prórroga en unidad de titulación, se te otorgará tercera matrícula en la opción de la unidad de integración curricular (solo en este caso **NO** debes solicitar la tercera matrícula).

Para solicitar primera prórroga, segunda prórroga, o curso de actualización en Unidad de Titulación, o, segunda o tercera matrícula en Trabajo de Integración Curricular o Examen Complexivo, deberás completar el formulario F\_AA\_201 y entregarlo al Subdecano o Subdirector de la ESFOT.

El formulario F\_AA\_201 está disponible en: <https://atenea.epn.edu.ec/handle/25000/227>

#### <span id="page-17-0"></span>**9. Soporte para Matriculación**

Si requieres soporte en los procesos de matriculación o si tienes inconvenientes en el proceso de matriculación, recuerda que puedes acercarte a las diferentes unidades académicas, además, tienes a disposición los siguientes mecanismos de comunicación:

#### *Cursos de Nivelación*

Si eres estudiante de los cursos de nivelación puedes comunicarte con:

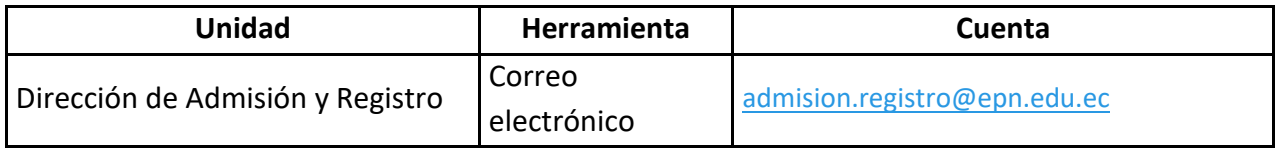

#### *Departamento de Ciencias Sociales*

Si eres estudiante de cualquier Facultad o de la ESFOT y tienes que tomar asignaturas del área social y humanística, personal del Departamento de Ciencias Sociales te prestará ayuda a través de:

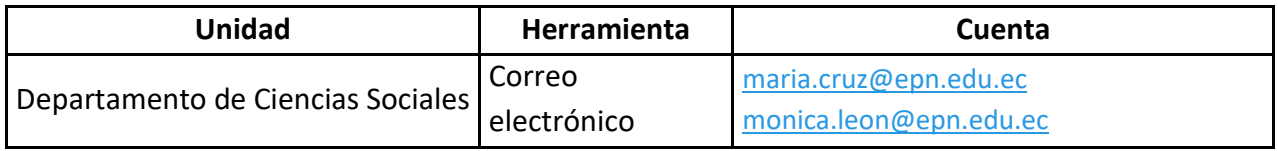

#### *Escuela de Formación de Tecnólogos*

Si eres estudiante de la Escuela de Formación de Tecnólogos (ESFOT), personal de la ESFOT te prestará ayuda a través de:

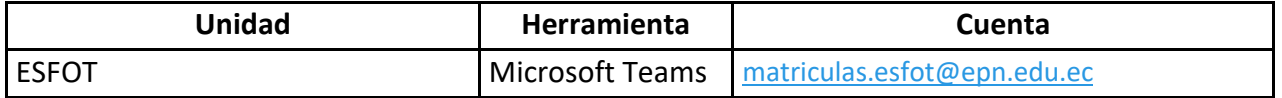

#### *Facultad de Ciencias*

Si perteneces a las carreras de la Facultad de Ciencias (FC), personal de la Facultad te prestará ayuda a través de:

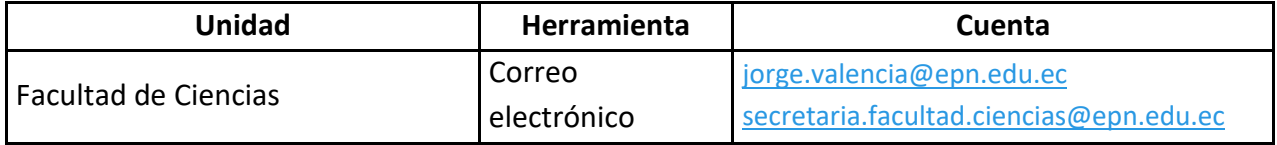

#### *Facultad de Ciencias Administrativas*

Si perteneces a las carreras de la Facultad de Ciencias Administrativas (FCA), personal de la Facultad te prestará ayuda a través de:

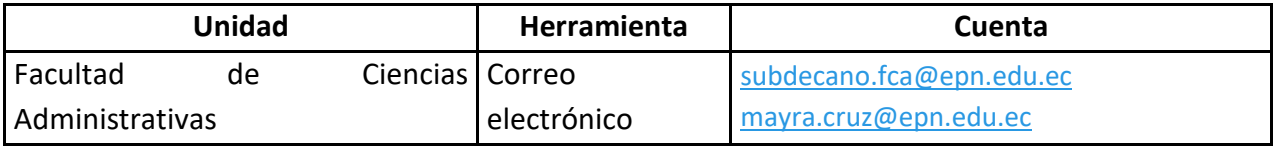

#### *Facultad de Ingeniería Civil y Ambiental*

Si perteneces a las carreras de la Facultad de Ingeniería Civil y Ambiental (FICA), personal de la Facultad te prestará ayuda a través de:

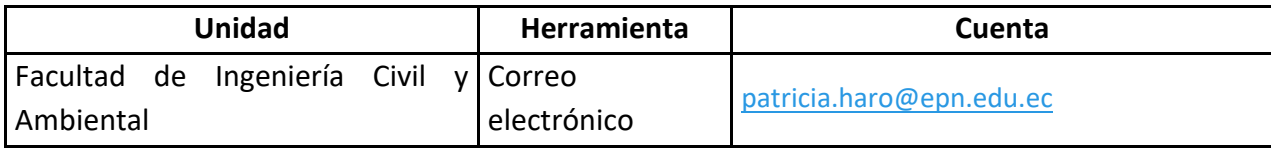

#### *Facultad de Ingeniería en Geología y Petróleos*

Si perteneces a las carreras de la Facultad de Ingeniería en Geología y Petróleos (FIGP), personal de la Facultad te prestará ayuda a través de:

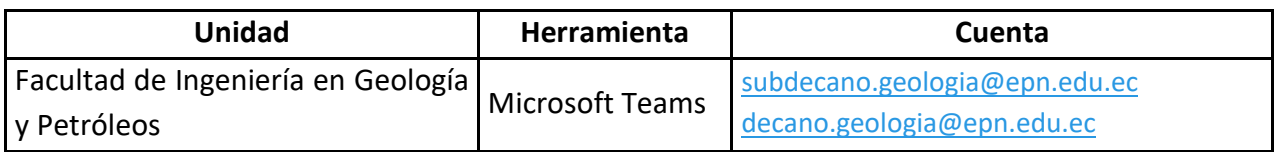

#### *Facultad de Ingeniería Mecánica*

Si perteneces a las carreras de la Facultad de Ingeniería Mecánica (FIM), personal de la Facultad te prestará ayuda a través de:

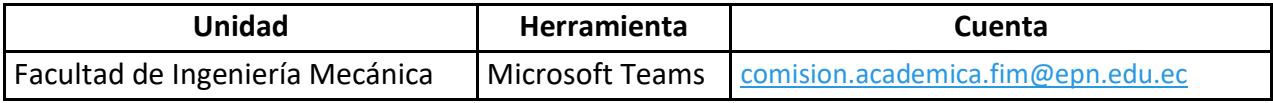

#### *Facultad de Ingeniería Eléctrica y Electrónica*

Si perteneces a las carreras de la Facultad de Ingeniería Eléctrica y Electrónica (FIEE), personal de la Facultad te prestará ayuda a través de:

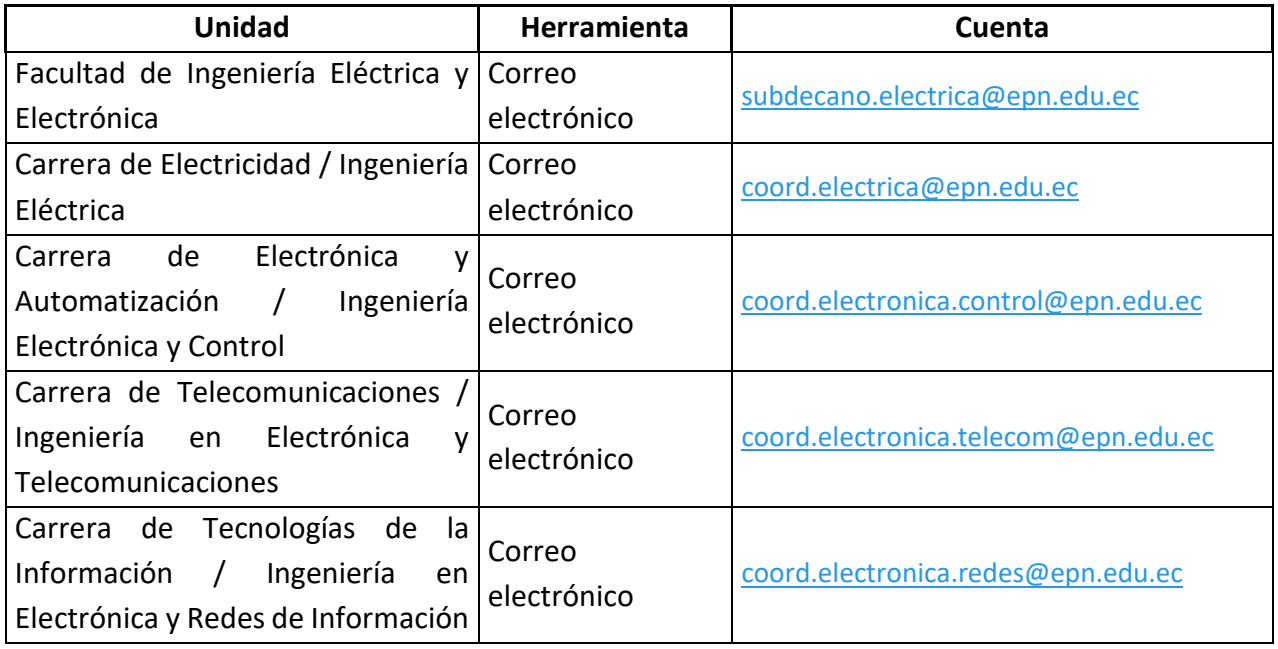

#### *Facultad de Ingeniería Química y Agroindustria*

Si perteneces a las carreras de la Facultad de Ingeniería Química y Agroindustria (FIQA), personal de la Facultad te prestará ayuda a través de:

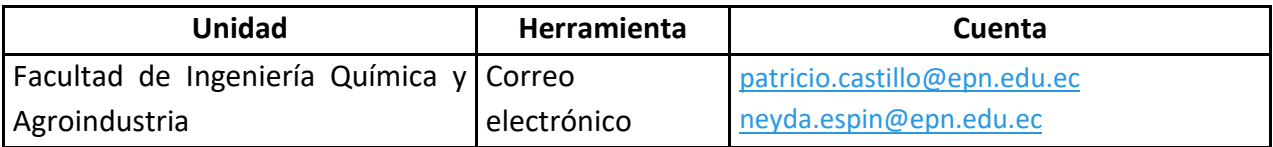

#### *Facultad de Ingeniería en Sistemas*

Si perteneces a las carreras de la Facultad de Ingeniería en Sistemas (FIS), personal de la Facultad te prestará ayuda a través de:

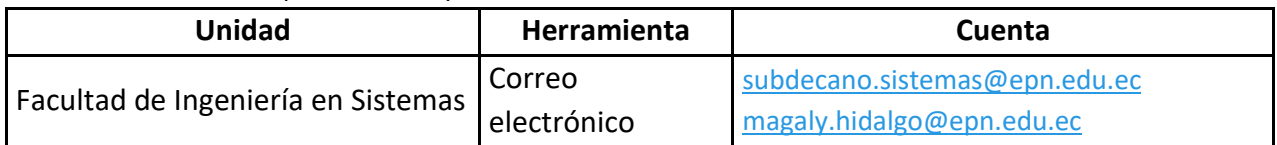

#### <span id="page-19-0"></span>**10. Actualización de Información Socioeconómica**

Para solicitar la autorización para actualizar la información socioeconómica debes realizar lo siguiente:

- a. Entregar el formulario F\_AA\_117 al Decano, Directora de la ESFOT o al Jefe Departamento de Formación Básica, según corresponda.
- b. Una vez que el personal de tu Facultad en caso de que estudies en carreras de ingeniería, ciencias y ciencias administrativas, la ESFOT en caso de que estudies en carreras del nivel tecnológico o del Departamento de Formación Básica, en caso de que estudies en los cursos de nivelación, te indique que el formulario F\_AA\_117 ha sido procesado, debes ingresar al sistema académico y modificar por tu cuenta, la información que haya cambiado.

Puedes solicitar la actualización de información socioeconómica para el periodo académico 2022-B en las siguientes fechas:

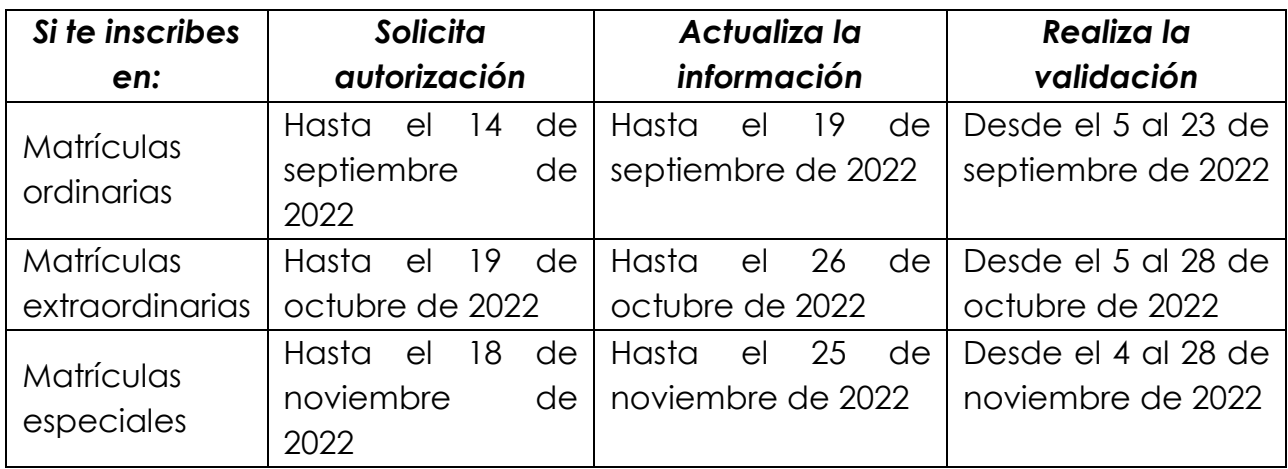

El formulario F\_AA\_117 está disponible aquí: <https://atenea.epn.edu.ec/handle/25000/502>

El manual de la opción para ingresar datos socioeconómicos en el sistema académico está disponible aquí:

Una vez ingresada la información, es necesario que personal de la Institución la valide. En el siguiente enlace podrás encontrar información de cómo contactarte con el personal encargado de la validación:

<https://atenea.epn.edu.ec/handle/25000/519>

**IMPORTANTE:** Para actualizar tu información socioeconómica para el periodo académico 2023-A recuerda que puedes realizar este proceso durante el periodo académico 2022-B. No esperes a que el periodo 2022-B termine para realizarlo.

## <span id="page-21-0"></span>**B. RETIRO DE ASIGNATURAS, SUPRESIÓN DE MATRÍCULA Y CONCESIÓN DE TERCERA MATRÍCULA**

Los estudiantes de tercer nivel (ingeniería, ciencias, ciencias administrativas o tecnología) pueden solicitar el retiro de una, varias o todas las asignaturas.

Los estudiantes de los cursos de nivelación pueden solicitar la supresión de matrícula.

Los estudiantes de tercer nivel pueden solicitar la tercera matrícula en los casos definidos en el Estatuto de la Escuela Politécnica Nacional.

#### <span id="page-21-1"></span>**1. Retiro Voluntario de una, varias o todas las Asignaturas**

Si deseas retirarte de una, varias o todas las asignaturas, puedes hacerlo de forma voluntaria, hasta los **30 días contados a partir del inicio de clases**. Para esto llena el formulario F\_AA\_221 y entrégalo en la secretaría de:

- Subdecanato de tu Facultad, si eres estudiante de ingeniería, ciencias o ciencias administrativas; o
- Subdirección de la ESFOT, si eres estudiante de tecnología.

El formulario F\_AA\_221 está disponible aquí: <https://atenea.epn.edu.ec/handle/25000/220>

En caso de que te retires de todas las asignaturas en las que te inscribiste, dará lugar a la supresión del registro de matrícula.

Una vez que la Autoridad Académica procese tu solicitud, tanto la asignatura o asignaturas indicadas se anularán automáticamente, al igual que sus correquisitos y dependencias.

No se puede utilizar esta opción de retiro pasados los 30 días indicados.

**IMPORTANTE:** Los estudiantes de los cursos de nivelación **NO** pueden solicitar el retiro voluntario de una, varias o todas las asignaturas

#### <span id="page-22-0"></span>**2. Retiro de una, varias o todas las Asignaturas por Caso Fortuito o Fuerza Mayor**

Si por situaciones de caso fortuito o fuerza mayor, requieres retirarte de una, varia o todas las asignaturas, luego de los 30 días contados desde el inicio de clases, podrás solicitar al Decano o Director de la ESFOT que analice tu caso, para lo cual deberás presentar el formulario F\_AA\_221 con toda la documentación de respaldo.

La solicitud de retiro deberá ser planteada **el momento en el que se presente** el caso fortuito o fuerza mayor; asimismo, como máximo, podrá ser presentada **hasta cinco (5) días laborables** tras haber superado el evento de caso fortuito o fuerza mayor. En ningún caso la indicada solicitud de retiro podrá presentarse luego del último día de clases del periodo académico 2022-B.

El formulario F\_AA\_221 está disponible aquí: <https://atenea.epn.edu.ec/handle/25000/220>

**IMPORTANTE:** Los estudiantes de los cursos de nivelación **NO** pueden solicitar el retiro voluntario de una, varias o todas las asignaturas.

#### <span id="page-22-1"></span>**3. Retiro Extemporáneo de una, varias o todas las Asignaturas por Caso Fortuito o Fuerza Mayor**

Este tipo de retiro aplica en casos de que no hayas podido entregar la solicitud de retiro de una, varias o todas las asignaturas por caso fortuito o fuerza mayor hasta el último día de clases del periodo académico 2022-B.

Podrás entregar la solicitud en la Dirección de Bienestar Politécnico, en el plazo establecido en el [Calendario Académico.](https://www.epn.edu.ec/admision/calendario-academico-propedeutico-nivelacion/)

La solicitud de retiro extemporáneo podrá presentarse si el caso fortuito o fuerza mayor no permitió su presentación hasta el último día de clases. A esta solicitud deberá adjuntarse la documentación que permita verificar que el caso fortuito o fuerza mayor no permitió su presentación hasta el último día de clases.

Deberás presentar el formulario F\_AA\_221 con toda la documentación de respaldo.

El formulario F\_AA\_221 está disponible aquí: <https://atenea.epn.edu.ec/handle/25000/220>

**IMPORTANTE:** Los estudiantes de los cursos de nivelación **NO** pueden solicitar el retiro voluntario de una, varias o todas las asignaturas.

#### <span id="page-23-0"></span>**4. Retiro de Asignatura por la Pandemia de COVID-19**

Durante el periodo académico 2022-B, y en correspondencia con el Art. 11 de la "*Normativa transitoria para el desarrollo de actividades académicas en las Instituciones de Educación Superior, debido al estado de excepción decretado por la emergencia sanitaria ocasionada por la pandemia de COVID-19*", emitida por el CES, mediante Resolución No. RPC-SE-04-No.046-2020, los estudiantes de grado o de tecnología superior podrán solicitar el retiro de una, varias o todas las asignaturas por la pandemia de COVID-19. Esta opción solo puede usarse para asignaturas que se dictan en modalidad virtual.

Una vez transcurridos los 30 días contados a partir del inicio de clases, debes presentar la solicitud de retiro de asignaturas si no pudieses continuar con las actividades por las siguientes causas:

- 1. Inaccesibilidad justificada a recursos virtuales;
- 2. Estado de salud; o,
- 3. Pertenencia a grupos vulnerables o de atención prioritaria.

En el caso que un estudiante solicite el retiro de asignatura por inaccesibilidad justificada a recursos virtuales por daño de computador, deberá que presentar un informe técnico emitido por un profesional especialista del área de tecnologías de la información.

Para los casos 2 y 3, la solicitud puede ser presentada si tú o tus parientes hasta el cuarto grado de consanguinidad y primero de afinidad, que conviven contigo, pertenecen a un grupo vulnerable o de atención prioritaria, o debido a tu estado de salud o de ellos, debidamente justificados.

La justificación por tu estado de salud o de tus parientes, deberá ser entregada como máximo **10 días cumplidos** a partir de que se origine la situación de enfermedad, con las excepciones asociadas a que el estado de salud le impida al estudiante presentarla, en cuyo caso podrá entregarse como máximo 10 días cumplidos a partir de que culmine el reposo médico debidamente certificado.

Para solicitar el retiro de asignatura por la pandemia de COVID-19, debes entregar el formulario F\_AA\_221B a la Dirección de Bienestar Politécnico [\(bienestar@epn.edu.ec\)](mailto:bienestar@epn.edu.ec) adjuntando la documentación que justifique la causa por la cual no fue posible continuar con las actividades académicas.

El Director de la DBP remitirá el formulario F\_AA\_221B a la Máxima Autoridad de la Unidad Académica.

La Máxima Autoridad de la unidad académica (Decano, Director de la ESFOT), en el caso de estudiantes de grado o tecnología superior respectivamente, o el Jefe del Departamento de Formación Básica, en el caso de estudiantes de cursos de nivelación, conocerá las solicitudes y aprobará el retiro correspondiente, de ser el caso. Una vez aprobada la solicitud, se realizará el retiro. En caso de solicitar el retiro de una asignatura que tenga correquisitos o dependencias, estas también serán retiradas.

En caso de solicitar el retiro de todas las asignaturas en las que se ha inscrito, y de ser aprobado el retiro, se anulará la matrícula.

El formulario F\_AA\_221B está disponible aquí: <https://atenea.epn.edu.ec/handle/25000/524>

Recuerda que puedes entregar el formulario F\_AA\_221B con la documentación de soporte hasta las 12h00 (medio día) del último día de clases, de acuerdo con el [Calendario Académico,](https://www.epn.edu.ec/admision/calendario-academico-propedeutico-nivelacion/) siempre que exista un caso fortuito o fuerza mayor que no te haya permitido entregar la misma en los plazos establecidos previamente.

La guía con información del retiro de asignaturas por la pandemia debido al COVID-19 está disponible aquí:

<https://atenea.epn.edu.ec/handle/25000/532>

#### <span id="page-24-0"></span>**5. Supresión de Matrícula Voluntaria para Cursos de Nivelación**

Si eres estudiante de los cursos de nivelación y deseas suprimir tu matrícula de manera voluntaria, dispones de **30 días contados desde el inicio de clases** para entregar tu solicitud al Director de Admisión y Registro (DAR).

Debes llenar completamente el formulario F AA 201 y entregarlo en la secretaría de la DAR.

El formulario F\_AA\_201 está disponible aquí: <https://atenea.epn.edu.ec/handle/25000/227>

#### <span id="page-24-1"></span>**6. Supresión de Matrícula Extemporánea para Cursos de Nivelación**

Posterior a la fecha límite de autorización de supresión de matrícula voluntaria, puedes solicitar la supresión de la matrícula de manera extemporánea, por caso fortuito o fuerza mayor, la misma que será resuelta por el Consejo de Docencia.

La supresión de matrícula del curso de nivelación debido a circunstancias de caso fortuito o fuerza mayor debidamente justificadas deberá plantearse en el momento en el que se presente el caso fortuito o fuerza mayor, como máximo podrá ser presentada hasta cinco (5) días laborables superado el evento de caso

fortuito o fuerza mayor y en ningún caso podrá presentarse luego del último día de clases del periodo en curso.

Para solicitar la supresión de matrícula de manera extemporánea, debes llenar el formulario F\_AA\_101 y entregarlo en la Dirección de Bienestar Politécnico con la documentación de soporte que respalde la justificación por caso fortuito o fuerza mayor.

El formulario F\_AA\_101 está disponible aquí: <https://atenea.epn.edu.ec/handle/25000/494>

#### <span id="page-25-0"></span>**7. Concesión de Tercera Matricula para Tercer Nivel**

La tercera matrícula puede ser solicitada para el periodo académico 2022-B por estudiantes del tercer nivel en los siguientes casos:

- a. Por enfermedad debidamente comprobada;
- b. Por calamidad doméstica; y,
- c. Por fuerza mayor.

Puedes solicitar la tercera matrícula, si te encuentras en los casos indicados previamente. Para solicitar la tercera matrícula debes entregar en la Dirección de Bienestar Politécnico el formulario F\_AA\_101 debidamente cumplimentado, en un plazo no mayor a cinco días hábiles contados a partir del cierre del SAEw. Adicionalmente debes entregar la documentación que permita demostrar la situación de fuerza mayor o caso fortuito por la que atravesaste durante el periodo académico 2022-A.

El formulario F\_AA\_101 está disponible aquí: <https://atenea.epn.edu.ec/handle/25000/494>

## <span id="page-26-0"></span>**C. DEVOLUCIÓN DE VALORES**

En caso de haber solicitado el retiro de asignaturas o la supresión de matrícula, también podrás solicitar la devolución de la parte proporcional de los valores cancelados solamente por concepto de aranceles. Tu solicitud debe ser remitida **hasta treinta (30) días calendario** contados a partir de la fecha de recepción del correo electrónico con la notificación de la supresión de registro de matrícula o retiro de asignaturas por parte de tu Unidad Académica.

El procedimiento que debes seguir está disponible en el siguiente enlace: <https://atenea.epn.edu.ec/handle/25000/832>

El formulario F\_AA\_118 está disponible en el siguiente enlace: <https://atenea.epn.edu.ec/handle/25000/508>

La documentación debe ser remitida al correo: [jessica.lema@epn.edu.ec](mailto:jessica.lema@epn.edu.ec)

## <span id="page-27-0"></span>**D. MECANISMOS DE PROMOCIÓN POR LA PANDEMIA DE COVID-19**

Durante el periodo académico 2022-B, y de acuerdo con el Art. 11a de la "*Normativa transitoria para el desarrollo de actividades académicas en las Instituciones de Educación Superior, debido al estado de excepción decretado por la emergencia sanitaria ocasionada por la pandemia de COVID-19*", aprobada por el CES mediante resolución No. RPC-SE-04-No.046-2020, los estudiantes de los cursos de nivelación, de grado o de tecnología superior, que por causa de fuerza mayor o caso fortuito debidamente justificado, debido a la emergencia sanitaria, no puedan cursar sus estudios de forma regular, podrán acceder a los siguientes mecanismos de promoción, siempre que lo soliciten.

**NOTA:** Los mecanismos de promoción solamente pueden ser solicitados para asignaturas que se impartan en **modalidad virtual**.

#### <span id="page-27-1"></span>**1. Procedimientos para Solicitar los Mecanismos de Promoción**

A continuación, se detallan los procedimientos que debes seguir para solicitar cada mecanismo de promoción.

## **a) Promoción por Favorabilidad**

<span id="page-27-2"></span>En este caso, los profesores podrán realizar la modificación del puntaje, de los pesos de los diferentes elementos de evaluación del bimestre, para lo cual considerará el promedio obtenido durante el desarrollo de la asignatura hasta antes de que se produzca el evento de caso fortuito o fuerza mayor; sin embargo, para la redistribución del puntaje, dependiendo del caso particular, el profesor también podrá considerar si el evento de caso fortuito o fuerza mayor es de naturaleza tal que permita al estudiante retornar a cursar sus estudios con regularidad y realizar las futuras actividades que puedan ser evaluadas.

Si el estudiante y el profesor acuerdan que los deberes, trabajos, pruebas, etc. pueden ser entregados en un plazo establecido de mutuo acuerdo, no será necesario la redistribución del puntaje.

La redistribución podría provocar que un evento de evaluación supere el valor máximo establecido que corresponde al 35%.

*Por ejemplo: Suponiendo que el periodo en el que el evento de caso fortuito o fuerza mayor justificado, impidió que el estudiante realice sus tareas con normalidad, y:*

- *No presentó una prueba; y,*
- *No entregó uno o varios deberes.*

*Las notas asociadas a estas actividades no serán consideradas en la calificación bimestral del estudiante y, las notas correspondientes al resto de actividades serán incrementadas en la proporción que corresponda.*

<span id="page-28-0"></span>En caso de que no solicites la promoción por favorabilidad, no podrás acceder a los otros dos mecanismos.

## **b) Parámetros alternativos de evaluación**

En el contexto de la emergencia sanitaria, para aprobar la asignatura se define la siguiente escala para la nota final:

- Menor a 24 como Fallido; y,
- Mayor o igual a 24 como Aprobado.

El Vicerrectorado de Docencia está delegado para realizar las gestiones correspondientes que permitan aprobar e implementar dicha opción cuando como estudiante cumplas con el puntaje en la escala de aprobación definida.

## **c) Examen de validación**

<span id="page-28-1"></span>En el contexto de la emergencia sanitaria, se organizará un examen de validación, el cual podrá ser rendido por quienes no aprueben la asignatura, es decir, quienes obtengan una nota final menor a 24. Este examen deberá evaluar los conocimientos para evidenciar el dominio de los contenidos de la asignatura.

Para aprobar la asignatura se requerirá una nota mínima de 24 puntos sobre 40 en el examen de validación y será la única nota que se tomará en cuenta.

## **d) Directrices generales**

- <span id="page-28-2"></span> Por causa de fuerza mayor o caso fortuito debidamente justificado y aprobado, podrás acceder al mecanismo de promoción por favorabilidad, siempre que lo solicites durante el periodo de clases y en **asignaturas que se dicten en modalidad virtual**.
- Para solicitar la promoción por favorabilidad, deberás remitir el formulario F\_AA\_221C a la Dirección de Bienestar Politécnico (DBP), adjuntando la documentación para la justificación correspondiente, que permita verificar el caso fortuito o fuerza mayor.

Este formulario deberá ser entregado como máximo 10 días cumplidos a partir de que se origine el caso fortuito o fuerza mayor, con las excepciones asociadas a que el propio evento de caso fortuito o fuerza mayor lo impida, en cuyo caso podrá entregarse como máximo 10 días cumplidos a partir de que culmine el caso fortuito o fuerza mayor.

- Cuando el caso fortuito o fuerza mayor no permita cumplir con el plazo establecido en el párrafo precedente, se podrá entregar la solicitud con toda la documentación de soporte hasta las 12h00 del último día de clases del periodo académico.
- Cuando un estudiante solicite la promoción por favorabilidad en una o varias asignaturas, aduciendo un cierto caso fortuito o fuerza mayor, en una fecha, y solicite este mecanismo usando dicho caso fortuito o fuerza mayor para otras asignaturas posteriormente, la DBP no tramitará este segundo pedido.

Una vez culminado el periodo de clases y siempre que cuentes con un informe positivo emitido por la DBP en el formulario F\_AA\_221C, podrás:

- Solicitar la promoción por examen de validación para una asignatura, en caso de obtener una nota final entre 18 y menor a 24.
- Solicitar la promoción por parámetros alternativos de evaluación para una asignatura, en caso de obtener una nota final igual o mayor a 24.

Si como resultado de aplicar la promoción por favorabilidad, no llegas a aprobar la asignatura, pero cuentas con la recomendación favorable de la DBP y hasta las 12h00 del cierre del SAEw, podrás remitir el formulario F AA 221C, que debe contener la recomendación favorable de la DBP, solicitando: La promoción por examen de validación al:

- Subdecano o Subdirector de la ESFOT, según corresponda, para estudiantes de tercer nivel;
- Jefe de Departamento de Formación Básica, para estudiantes de los cursos de nivelación; o,
- Jefe de Departamento de Ciencias Sociales, para asignaturas del área social-humanística.

Si como resultado de aplicar la promoción por favorabilidad, el estudiante no llegase a aprobar la asignatura, pero cuenta con la recomendación favorable de la DBP y tiene una nota final igual a 24 y menor a 28 puntos sobre 40, y hasta las 12h00 del cierre del SAEw, podrá remitir el formulario F\_AA\_221C, que debe contener la recomendación favorable de la DBP, solicitando la promoción por parámetros alternativos de evaluación al Vicerrectorado de Docencia.

## <span id="page-30-0"></span>**E. UNIDAD DE TITULACIÓN**

Si perteneces a las carreras no rediseñadas y dispones de la primera o segunda prórroga o el curso de actualización y un plan de trabajo de titulación aprobado, podrás continuar con el desarrollo de tu trabajo de titulación.

Si eres estudiante que no migró a las carreras rediseñadas y dispones de la primera o segunda prórroga y un plan de trabajo de titulación aprobado, podrás continuar con el desarrollo de tu trabajo de titulación

#### <span id="page-30-1"></span>**1. Desarrollo del Trabajo de Titulación**

Si las condiciones actuales permiten el normal desarrollo de tu Trabajo de Titulación, debes continuar con la realización del mismo durante el periodo académico 2022-B.

#### <span id="page-30-2"></span>**2. Entrega de Anillados**

Recuerda que si te matriculaste en el periodo académico 2022-A en Trabajo de Titulación puedes entregar tus anillados como máximo hasta el último día laboral de pagos de matrículas ordinarias del periodo académico 2022-B establecido en el [Calendario Académico.](https://www.epn.edu.ec/admision/calendario-academico-propedeutico-nivelacion/)

Si has finalizado tu Trabajo de Titulación deberás presentar el documento en formato PDF a tu Director de Trabajo de Titulación, conjuntamente con el componente práctico o producto final demostrable, de ser el caso.

#### <span id="page-30-3"></span>**3. Extensión de Plazo para Entrega de Anillados**

En caso de que no alcances a entregar tus anillados como máximo hasta el último día laboral de pagos de matrículas ordinarias del periodo académico 2022-B, y siempre que tengas un avance superior al 80% en el Trabajo de Titulación, puedes solicitar la extensión de plazo para entregar tus anillados.

La solicitud debe ser entregada en las fechas establecidas en el Calendario [Académico.](https://www.epn.edu.ec/admision/calendario-academico-propedeutico-nivelacion/)

En caso de que tu solicitud sea aprobada, podrás entregar tus anillados como máximo en la fecha establecida en el [Calendario Académico.](https://www.epn.edu.ec/admision/calendario-academico-propedeutico-nivelacion/)

#### <span id="page-31-0"></span>**4. Calificación del Documento Escrito**

Una vez que tu Director te comunique los informes con las sugerencias de tu Trabajo de Titulación emitidas por los miembros del Tribunal, debes ponerte de acuerdo con tu Director para poder subsanar las mismas.

Una vez que indiques a tu Director que has corregido las observaciones, debes remitir la versión final del escrito, así como la versión final del componente práctico o producto final demostrable, si corresponde, a tu Director de tu Trabajo de Titulación.

**IMPORTANTE:** Recuerda que tu Director debe emitir un informe sobre las observaciones, previo a que el Decano o la Directora de la ESFOT puedan generar la orden de empastado.

#### <span id="page-31-1"></span>**5. Emisión de la Orden de Empastado**

Una vez que tu Director del Trabajo de Titulación remita el informe respecto al cumplimiento de las sugerencias planteadas al documento escrito o al componente práctico o producto final demostrable emitidas por los miembros del Tribunal, incluyendo la versión final del escrito en formato PDF, así como la versión final del componente práctico o del producto final demostrable, cuando corresponda, la Máxima Autoridad de la unidad académica emitirá la orden de empastado.

El Decano o la Directora de la ESFOT te notificarán la fecha en la que debes entregar la versión final del documento impresa y empastada.

#### <span id="page-31-2"></span>**6. Entrega de Documentación Requerida para la Declaración de Aptitud**

La Secretaria de Grados solicitará que entregues de forma presencial la siguiente documentación:

- a. La hoja de datos personales del graduado.
- b. La cédula de identidad y la papeleta de votación, en un solo archivo, en formato PDF.
- c. El certificado de suficiencia de inglés.
- d. El certificado de no tener obligaciones pendientes.

Para obtener el certificado de no tener obligaciones pendientes debes realizar lo siguiente:

- 1. Remitir a la Biblioteca General, el registro bibliográfico, mediante correo electrónico dirigido a [biblioteca.general@epn.edu.ec.](mailto:biblioteca.general@epn.edu.ec)
- 2. Descargar el formulario F AA 211 disponible en: <https://atenea.epn.edu.ec/handle/25000/229>
- 3. Completar el formulario F AA 211 únicamente con sus datos personales, y enviarlo en formato .DOCX o .DOC al personal del Vicerrectorado de Docencia mediante el correo electrónico: vd.solicitudes@epn.edu.ec, solicitando se coordine la obtención de los informes de no adeudar.
- 4. El personal del Vicerrectorado de Docencia coordinará que la Biblioteca General, la Librería, la Tesorería, y la Unidad Académica emitan un memorando, por medio del sistema documental Quipux, en el cual se indique que el estudiante no adeuda valor alguno en dichas dependencias.

Cuando sea solicitado, debes entregar toda la documentación con las firmas correspondientes en la Secretaría de Grados de tu Facultad o de la ESFOT.

#### <span id="page-32-0"></span>**7. Defensa Oral de los Trabajos de Titulación**

Tu defensa oral se desarrollará de forma presencial. Si requieres que tu defensa oral se desarrolle de forma virtual deberás solicitar autorización al Rectorado, en este caso, el Presidente del Tribunal coordinará con todos los miembros del tribunal y contigo la herramienta a emplearse como Microsoft Teams, WebEx o Zoom.

El Presidente del Tribunal, en la fecha y hora en la que se acuerde, realizará la defensa oral, a través de la herramienta informática establecida.

Una vez concluida la defensa oral, deberás retirarte de la sesión virtual, para que los miembros del tribunal deliberen respecto a tu calificación.

Una vez definida la calificación, el Presidente del Tribunal te incorporará nuevamente a la sesión virtual y te notificará la calificación obtenida. En caso de que tengas una nota igual o mayor a 7 puntos, se procederá a la respectiva toma de promesa.

Recuerda que, cuando se te notifique, deberás acercarte a tu Unidad Académica a firmar todos los documentos necesarios, para que posteriormente podamos registrar tu título en la SENESCYT. Para poder registrar tu título, tu expediente debe estar completo, revisado y legalizado.

#### <span id="page-33-0"></span>**8. Reconocimiento del Examen de Autoevaluación de Fin de Carrera como Examen Complexivo**

Si eres estudiante de las carreras de Ingeniería en Ciencias Económicas y Financieras o de Ingeniería Empresarial y obtuviste una nota igual o superior al 70% en el Examen de Autoevaluación de Fin de Carrera durante el periodo académico 2022-A, podrás solicitar el reconocimiento de este examen de autoevaluación como examen de grado de carácter complexivo, bajo las siguientes condiciones:

- a) Si en el periodo académico 2022-A aprobaste el 100% del plan de asignaturas y no tienes inscripción en la Unidad de Titulación, deberás matricularte en el periodo académico 2022-B en la opción Examen Complexivo, y en este periodo, dado que es el periodo de culminación de estudios, deberás cumplir con los requisitos que te haga falta para ser declarado apto, hasta antes del último día de clases de este periodo, de manera de que puedas graduarte con el reconocimiento del examen de autoevaluación de fin de carrera como examen de grado de carácter complexivo. En caso de no cumplir con los requisitos para ser declarado apto, podrás inscribirte en el periodo académico 2023-A, como primera prórroga y en este periodo graduarte con este reconocimiento siempre que cumplas con los requisitos para ser declarado aptos, como máximo hasta antes del último día de clases del periodo 2023-A.
- b) Si en el periodo académico 2022-A aprobaste el 100% del plan de asignaturas y además tienes inscripción en la Unidad de Titulación, deberás matricularte en el periodo académico 2022-B en la opción Examen Complexivo, y en este periodo, dado que es tu primera prórroga, deberás cumplir con los requisitos que te hagan falta para ser declarado apto, hasta antes del último día de clases de este periodo, de manera de que puedas graduarte con el reconocimiento del examen de autoevaluación de fin de carrera como examen de grado de carácter complexivo. En caso de no cumplir con los requisitos para ser declarado apto, no podrás emplear dicho reconocimiento en el periodo académico 2022-B, además, en caso de no matricularse en 2022- B no podrá usarse esta opción para graduarse en 2023-A.

Para ello debes entregar la solicitud en el periodo académico 2022-B como máximo hasta antes de la fecha de tu matrícula.

## <span id="page-34-0"></span>**F. UNIDAD DE INTEGRACIÓN CURRICULAR**

- 1) Si te inscribes en Diseño de Trabajo de Integración Curricular (DTIC) o en Preparación de Examen Complexivo (PEC) en el periodo académico 2022- B, y en caso de no poder desarrollarlos durante este periodo, recuerda que puedes solicitar el retiro para estas asignaturas.
- 2) Si te inscribes en Trabajo de Integración Curricular (TIC) o en Examen Complexivo (EC) en el periodo académico 2022-B, y en caso de no poder desarrollarlos durante este periodo, recuerda que puedes solicitar el retiro para estas asignaturas.
- 3) En caso de que, por alguna razón no hayas podido titularte en trabajo de titulación y se haya cumplido la prórroga de dos periodos académicos, tendrás que migrar a las mallas rediseñadas.
	- a. En caso de que tengas un plan aprobado, se te reconocerá la asignatura de Diseño de Trabajo de Integración Curricular, y podrás inscribirte en 2022-B en Trabajo de Integración Curricular con tercera matrícula. Tu plan deberá ser actualizado y reformado para ser desarrollado considerando 240 horas.
	- b. En caso de que no tengas un plan aprobado, podrás inscribirte en 2022-B en Diseño de Trabajo de Integración Curricular o Preparación de Examen Complexivo (con primera matrícula), de acuerdo a la opción que selecciones y que tu unidad académica haya planificado. Una vez aprobado Diseño de Trabajo de Integración Curricular o Preparación de Examen Complexivo, podrás en el siguiente periodo, inscribirte con tercera matrícula en Trabajo de Integración Curricular o Examen Complexivo, según corresponda.

#### <span id="page-34-1"></span>**1. Desarrollo del Trabajo de Integración Curricular**

El Trabajo de Integración Curricular debe ser desarrollado durante al menos 12 semanas con una carga semanal de 15 horas, contadas desde el inicio de clases.

Los detalles sobre las distintas actividades asociadas el Trabajo de Integración Curricular se encuentran definidos en el Procedimiento de Gestión del Trabajo de Integración Curricular disponible en:

<http://atenea.epn.edu.ec/handle/25000/782>

### **31**

#### <span id="page-35-0"></span>**2. Inicio del Proceso de Graduación**

Una vez que cerrado el SAEw, el Subdecano Subdirector de la ESFOT verificará si cumples con los siguientes criterios para iniciar tu proceso de graduación:

- Tener aprobado el 100% de plan de asignaturas de acuerdo con lo establecido en su malla curricular.
- Cumplir con los requisitos académicos (haber aprobado las asignaturas que no otorgan créditos y obtener la suficiencia en el idioma inglés).
- Cumplir con horas de prácticas preprofesionales; y,
- Aprobar la asignatura de Trabajo de Integración Curricular o la asignatura de Examen Complexivo.

Recibirás una notificación de tu Unidad Académica donde se te indicará los procedimientos que debes realizar para continuar con el proceso de graduación, y de ser el caso, se te informará si requieres entregar información adicional para completar tu expediente de grado.

Si quieres conocer detalles sobre el Procedimiento de Gestión del Proceso de Graduación revisa el siguiente enlace:

<http://atenea.epn.edu.ec/handle/25000/794>
# **G. EXAMEN DE RECUPERACIÓN EXTRAORDINARIO (EXA\_REX)**

El Examen de Recuperación Extraordinario (ExA\_ReX) es aplicable, en el periodo académico que esté concluyendo (2022-B), en los siguientes casos:

- Si eres estudiante de grado o tecnología superior y has reprobado una asignatura por segunda ocasión, en el caso de que ya no tengas derecho a la tercera matrícula.
- Si eres estudiante de grado o tecnología superior, y has reprobado una asignatura por tercera ocasión solo en los casos que la normativa interna les permitió, o que el Consejo de Docencia les concedió dicha matrícula.

Para rendir el ExA\_ReX debes cumplir los siguientes requisitos académicos:

- 1. Porcentaje de aprobación de al menos el sesenta por ciento (60%) de la respectiva carrera, en el periodo académico que está concluyendo;
- 2. Porcentaje de reprobación igual o menor al treinta por ciento (30%), durante tu carrera, incluyendo el periodo académico que está concluyendo; y,
- 3. Promedio ponderado de al menos veinte y ocho sobre cuarenta (28/40) en el periodo académico que está concluyendo.

Para solicitar el ExA\_ReX, debes entregar:

- a. Formulario F\_AA\_120,
- b. Documento de validación, que lo obtienes en el SAEw, y,
- c. Currículo académico obtenido posterior a la fecha de cierre del SAEw.

Tienes un plazo máximo de 4 días, contado a partir del cierre del SAEw para remitir la documentación indicada. En el caso de que el profesor haya registrado la nota final luego del cierre del período, los 4 días de plazo se contarán a partir de la fecha de registro de la nota final.

El formulario F\_AA\_120 está disponible aquí:

<https://atenea.epn.edu.ec/handle/25000/512>

La guía del ExA\_ReX está disponible aquí:

<https://atenea.epn.edu.ec/handle/25000/533>

El reglamento del ExA\_ReX está disponible aquí:

[https://www.epn.edu.ec/wp-](https://www.epn.edu.ec/wp-content/uploads/2020/03/reglamento_examen_de_recuperaci%C3%93n_extraordinario_rcp_044_2020.pdf)

[content/uploads/2020/03/reglamento\\_examen\\_de\\_recuperaci%C3%93n\\_extraordinario\\_rcp\\_044\\_2](https://www.epn.edu.ec/wp-content/uploads/2020/03/reglamento_examen_de_recuperaci%C3%93n_extraordinario_rcp_044_2020.pdf) [020.pdf](https://www.epn.edu.ec/wp-content/uploads/2020/03/reglamento_examen_de_recuperaci%C3%93n_extraordinario_rcp_044_2020.pdf) 

# **H. PRÁCTICAS PREPROFESIONALES**

#### **1. Registro de Prácticas Preprofesionales**

Una vez que has realizado horas de prácticas preprofesionales (pueden ser laborales o de servicio comunitario), deberás remitir a tu unidad académica el formulario F\_AA\_119 debidamente cumplimentado.

El formulario está disponible aquí:

<http://atenea.epn.edu.ec/handle/25000/511>

**IMPORTANTE:** Recuerda que debes remitir la información tan pronto como termines las actividades.

**NOTA:** Recuerda que debes inscribirse en Prácticas Laborales o en Servicio Comunitario, de acuerdo a lo establecido en tu malla curricular o cuando ya tengas cumplidas las horas requeridas en cada caso. De no inscribirte no se podrá registrar en tu currículo las prácticas (laborales o de servicio comunitario) que hayas cumplido.

#### **2. Validación de Certificados de Prácticas Preprofesionales**

Los certificados de servicio comunitario, pasantías o prácticas laborales podrán ser validados por la Autoridad Académica que haya definido la unidad académica, siempre que cuenten con las firmas tanto del tutor de prácticas como del personal de la empresa en la que se realizó la práctica preprofesional. La Autoridad Académica deberá utilizar los medios disponibles a su alcance para verificar la veracidad de la información de dichos certificados para realizar la validación respectiva.

### **3. Convalidación de Actividades Extracurriculares como Prácticas Pre profesionales**

Existen ciertas actividades extracurriculares que pueden ser convalidadas como prácticas preprofesionales. Para ello debes seguir el procedimiento disponible en el siguiente enlace:

<https://atenea.epn.edu.ec/handle/25000/596>

En el procedimiento se indica la documentación específica requerida de acuerdo con la actividad extracurricular que se requiera convalidar.

Para solicitar la convalidación debes entregar al Subdecano o Subdirector de la ESFOT el formulario FCP-001A, así como la documentación de soporte mediante correo electrónico.

El formulario FCP-001A está disponible en el enlace: <https://atenea.epn.edu.ec/handle/25000/591>

# **I. DOCUMENTACIÓN ACADÉMICA**

Las solicitudes de certificación de documentación académica se receptarán en las oficinas de la Secretaría General, o a través del correo electrónico: [ventanillasg@epn.edu.ec,](mailto:ventanillasg@epn.edu.ec) de la Secretaría General.

Para conocer los detalles sobre la documentación académica que puedes solicitar revisa el siguiente enlace:

[https://www.epn.edu.ec/wp-content/uploads/2020/04/DIRECTRICES-PARA-ENTREGA-DE-](https://www.epn.edu.ec/wp-content/uploads/2020/04/DIRECTRICES-PARA-ENTREGA-DE-DOCUMENTOS-ACADE%CC%81MICOS-VENTANILLA-VIRTUAL.pdf)[DOCUMENTOS-ACADE%CC%81MICOS-VENTANILLA-VIRTUAL.pdf](https://www.epn.edu.ec/wp-content/uploads/2020/04/DIRECTRICES-PARA-ENTREGA-DE-DOCUMENTOS-ACADE%CC%81MICOS-VENTANILLA-VIRTUAL.pdf)

# J. **IMPARTICIÓN DE CLASES**

Las clases del periodo académico 2022-B, se desarrollarán en la modalidad presencial, con las excepciones que se determinen debido a condiciones de salud de los profesores.

Los Subdecanos y el Subdirector de la ESFOT te informarán sobre las asignaturas que se dicten en modalidad virtual. En estos casos la clase se llevará a cabo en espacios destinados y adecuados para esta actividad.

Los miembros del personal académico y de apoyo académico deben elaborar la Guía de Estudio, la cual deberá ser difundida a sus estudiantes como máximo el primer día de clase del periodo académico.

### **1. Modalidad Presencial**

Recuerda que en el 2022-B las asignaturas se impartirán de manera presencial. En el SAEw encontrarás la información del aula en la que recibirás clases.

Para poder conocer tu horario de clases, ingresa al SAEw, luego selecciona el módulo INFORMACIÓN ESTUDIANTIL, posteriormente en el escoge el menú INFORMACION GENERAL, y finalmente presiona en Horarios.

En tu horario, en el campo Aula se presentará el código del aula asignada. La codificación de las aulas te permite conocer en qué espacio físico de la Institución recibirás las clases. El formato que se emplea es el siguiente:

#### **XXX/YY/ZZZZ**

donde:

**XXX** corresponde al número de edificio **YY** corresponde al piso en el que se encuentra el aula **ZZZZ** corresponde al aula.

Por ejemplo, E06/PB/E004 significa que el aula se encuentra en la planta baja (PB) del edificio 6 (Facultad de Ingeniería Civil y Ambiental), y corresponde al número 4.

En caso de que se presente SESA, significa que no está asignado un aula a esa asignatura.

Los clubes y deportes, se desarrollarán, en caso de requerirse en los espacios 30, 31, 32 y 33.

En la siguiente imagen se presenta un plano del campus politécnico "José Rubén Orellana R", en el cual se indica el número asignado a cada edificio.

En algunos casos, las asignaturas contarán con aulas virtuales como soporte en el proceso de enseñanza-aprendizaje. Así también, en caso de requerirse, por ejemplo, para recuperar clases, ciertas actividades podrán ser desarrolladas de forma asincrónica.

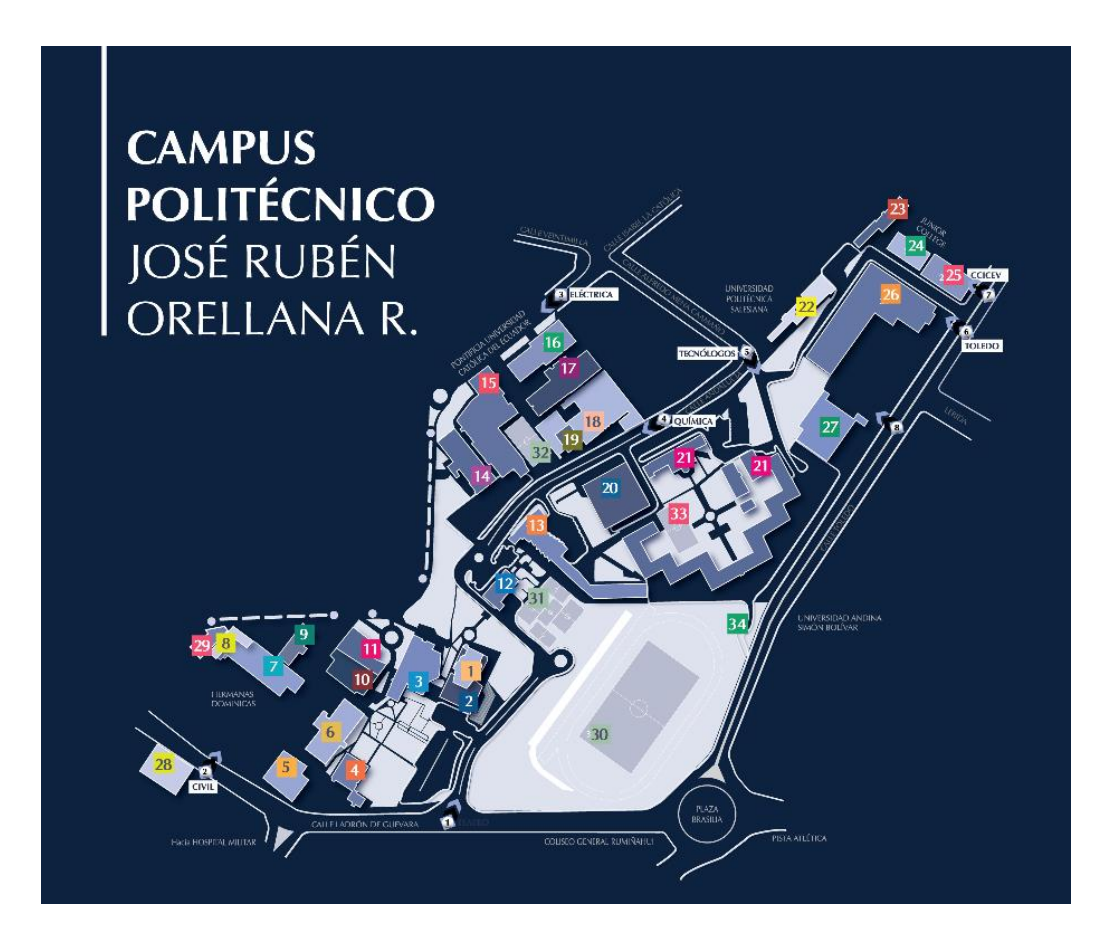

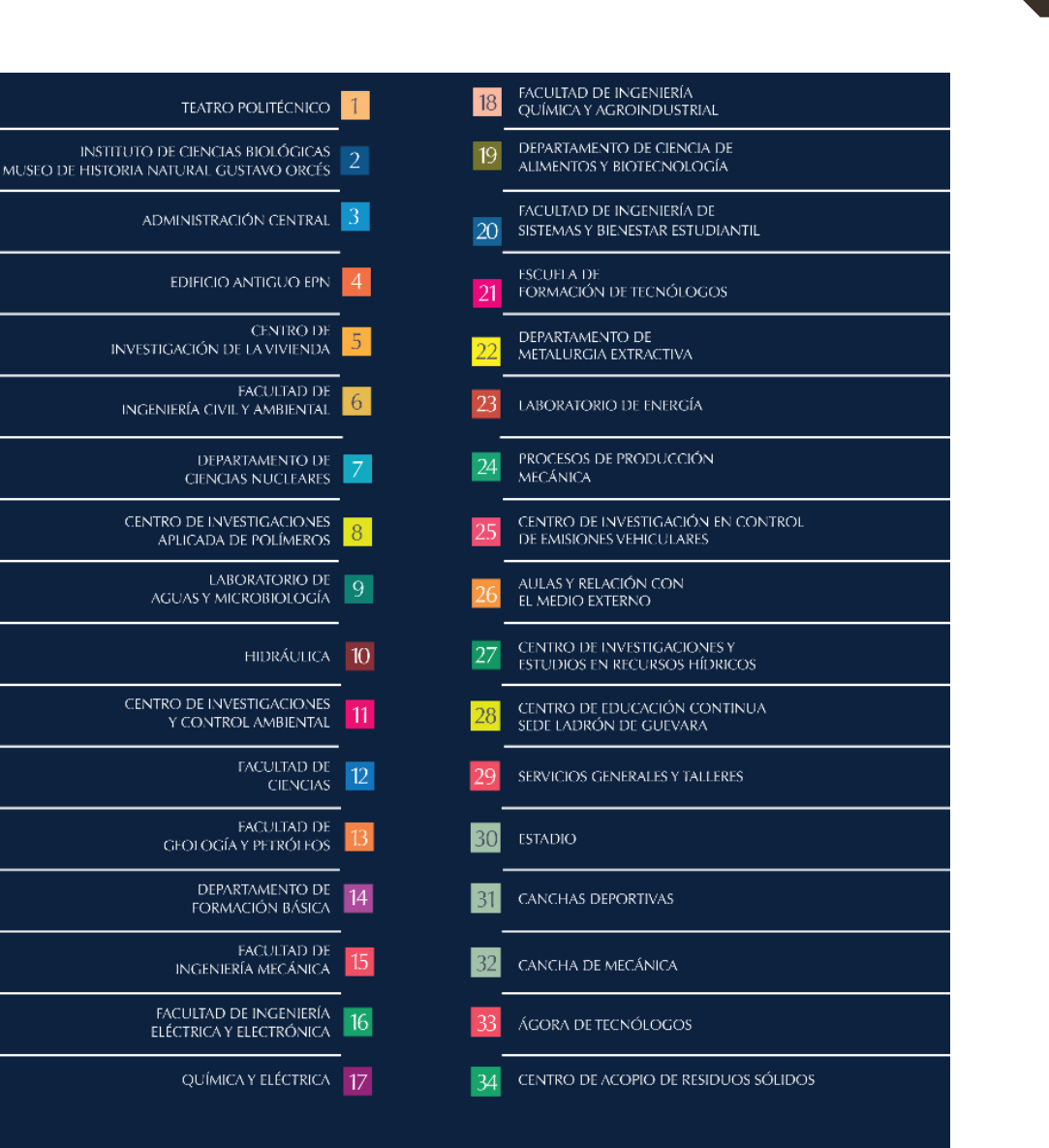

#### **2. Modalidad Virtual**

La modalidad virtual que se aplique **en asignaturas específicas es virtual emergente**, debido a la pandemia por COVID-19, lo que implica el uso de un aula virtual, herramientas de apoyo para el proceso de enseñanza-aprendizaje, así como la aplicación de directrices que son actualizadas de forma permanente por el Consejo de Docencia.

La modalidad virtual implica que, en lugar de asistir físicamente a un aula de clase, tendrás a disposición un laboratorio desde el que podrás conectarte mediante Internet a una sesión virtual, usando herramientas de videoconferencia como *Zoom, WebEx o Teams*; además dispondrás de un aula virtual en la cual constarán los recursos como videos, material de lectura, evaluaciones, entre otras; la herramienta escogida para el aula virtual es Moodle; finalmente, contarás con una guía de estudio, la cual será parte de tu aula virtual y definirá las actividades planificadas para cada clase.

Considerando que no todos los estudiantes tienen acceso a recursos tecnológicos todo el tiempo, se ha planteado una combinación de actividades:

- Sincrónicas, cuando la interacción profesor-estudiante se realice en el mismo espacio virtual y momento, es decir, en tiempo real.
- Asincrónicas, cuando la interacción profesor-estudiante se realice en espacio virtual y momento distintos.

Resumiendo, se han definido tres mecanismos a través de los cuales se desarrollarán las actividades académicas:

- Aula virtual
- Sesiones virtuales sincrónicas y asincrónicas
- Guía de estudio de cada asignatura

### **Aula Virtual**

Para las asignaturas que se dicten en modalidad virtual se dispondrá de un aula virtual en la cual encontrarás todo el material e indicaciones necesarias para desarrollar las clases.

Verifica que dispongas de la información para los accesos respectivos a las sesiones virtuales, de acuerdo con las asignaturas en las que te matriculaste. En caso de que no puedas ingresar al aula virtual de alguna de tus asignaturas, solicita ayuda al correo [asistencia.tecnica@epn.edu.ec,](mailto:asistencia.tecnica@epn.edu.ec) y de no resolverse el inconveniente, informa de tu problema al Subdecano, Subdirector de la ESFOT, o Jefe del Departamento de Formación Básica.

El acceso a tus aulas virtuales, lo podrás realizar a través del siguiente enlace: [https://aulasvirtuales.epn.edu.ec](https://aulasvirtuales.epn.edu.ec/)

Para acceder a tu aula virtual deberás colocar tu correo electrónico institucional y la contraseña que empleas para acceder al mencionado correo.

### **Sesión Virtual**

En las asignaturas que se dicten en modalidad virtual, mediante herramientas como WebEx, Zoom o Teams, la clase se organizará e impartirá de forma sincrónica a través de sesiones virtuales, en el horario establecido para la asignatura. Por lo indicado, debes conectarte a las sesiones virtuales en los horarios establecidos, de acuerdo con las indicaciones que provea el profesor por medio del aula virtual u otros medios de comunicación.

Mediante algún mecanismo de comunicación recibirás la información necesaria o los enlaces (*links*) que te permitan ingresar a las sesiones virtuales de tus diferentes asignaturas. Recuerda que la mayoría de herramientas tienen acceso mediante cualquier explorador web, sin embargo, existe la alternativa, y es recomendable, que descargues e instales los programas clientes requeridos:

- Cisco Webex Meetings, disponible en: [https://www.webex.com/es/downloads.html;](https://www.webex.com/es/downloads.html)
- Microsoft Teams, disponible en: [https://www.microsoft.com/es-ww/microsoft-](https://www.microsoft.com/es-ww/microsoft-365/microsoft-teams/download-app)[365/microsoft-teams/download-app\)](https://www.microsoft.com/es-ww/microsoft-365/microsoft-teams/download-app); o,
- Zoom, disponible en: [https://zoom.us/download.](https://zoom.us/download)

A continuación, te presentamos un resumen de guías y enlaces para cada herramienta.

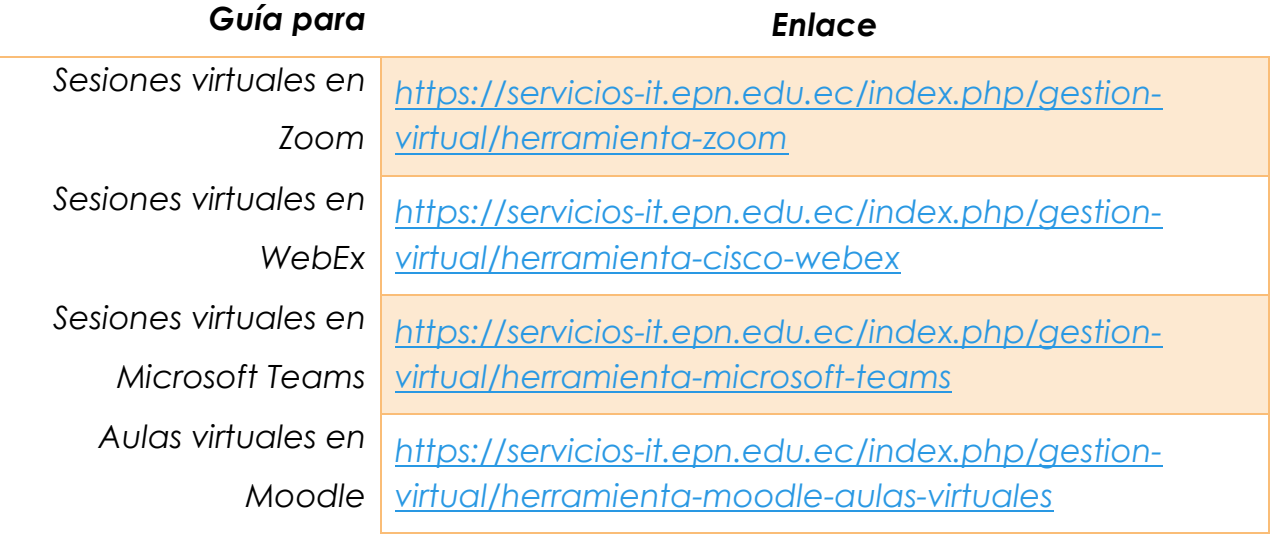

### **3. Guía de Estudio**

Para cada asignatura, tus profesores prepararán una "Guía de Estudio", como una herramienta que apoye el proceso de enseñanza-aprendizaje contribuyendo al desarrollo de las actividades asincrónicas y el trabajo autónomo.

Esta guía será entregada por tu profesor, o estará disponible como un documento que puedas descargar en el aula virtual.

En la Guía de Estudio se incluirá información útil para desarrollar las actividades académicas. La información que podrá incluirse en la Guía de Estudio es:

- Horario y mecanismos de contacto para tutorías: correo, teléfono celular, usuario de las diferentes plataformas, etc.
- El nombre del capítulo del PEA y, en caso de existir, el subcapítulo al que pertenece el tema a tratar.
- Los recursos a disposición del estudiante para que profundices tu conocimiento en este tema.
- Las actividades planificadas para abordar el tema, y que debes realizar para aprehender (asimilar o comprender una idea o un conocimiento por completo) el conocimiento adquirido en este tema.
- La forma en que se realizará la evaluación, considerando que ningún evento de evaluación puede ser mayor al 35% de la nota.
- Los recursos bibliográficos requeridos para el desarrollo de los temas, propiciando el uso de recursos disponibles en la web o incluyendo un extracto del mismo.

#### **4. Estrategias de Comunicación e Interacción**

Los estudiantes deben estar atentos a la información que la EPN da a conocer a través de los canales de comunicación disponibles:

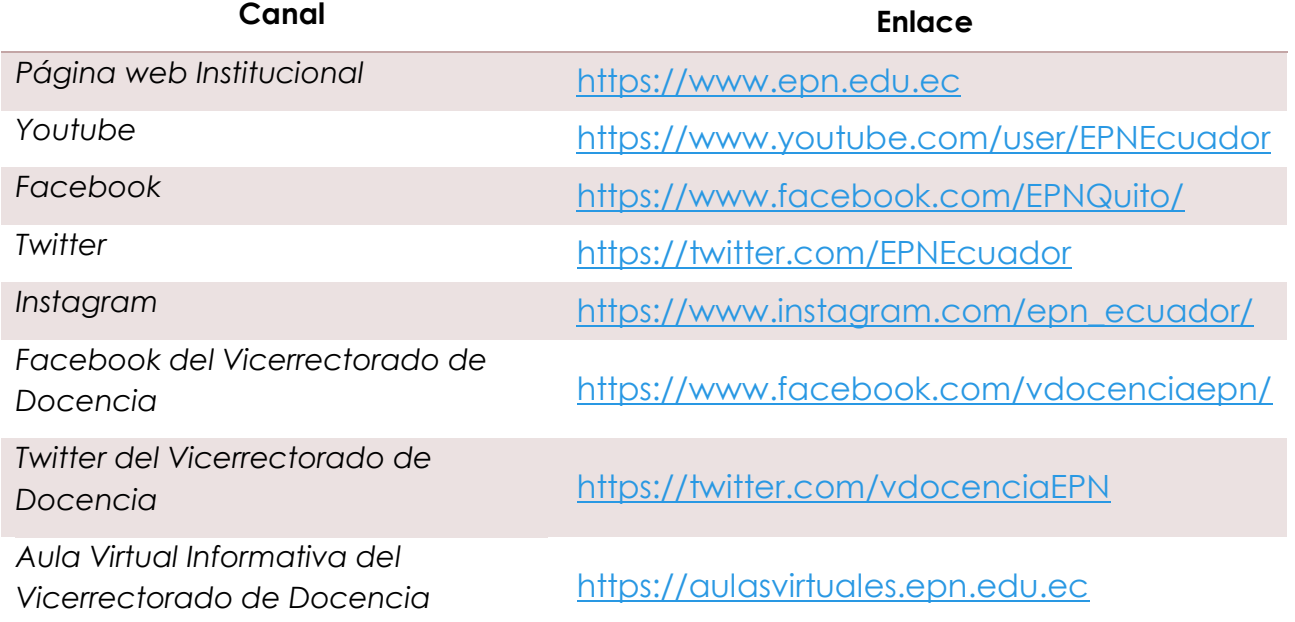

Adicionalmente, los profesores te informarán sobre los mecanismos de contacto específicos para el desarrollo de las asignaturas.

De igual manera es importante que mantengas una comunicación fluida con cada uno de tus profesores, de manera que puedas poner en su conocimiento las diferentes situaciones por las que estás atravesando o las que surjan en el transcurso del periodo académico, de manera que puedan definirse o adaptarse aspectos como plazos de entrega de tareas y trabajos, mecanismos de evaluación, entre otros.

A continuación, te indicamos las direcciones de correo electrónico de las diferentes autoridades:

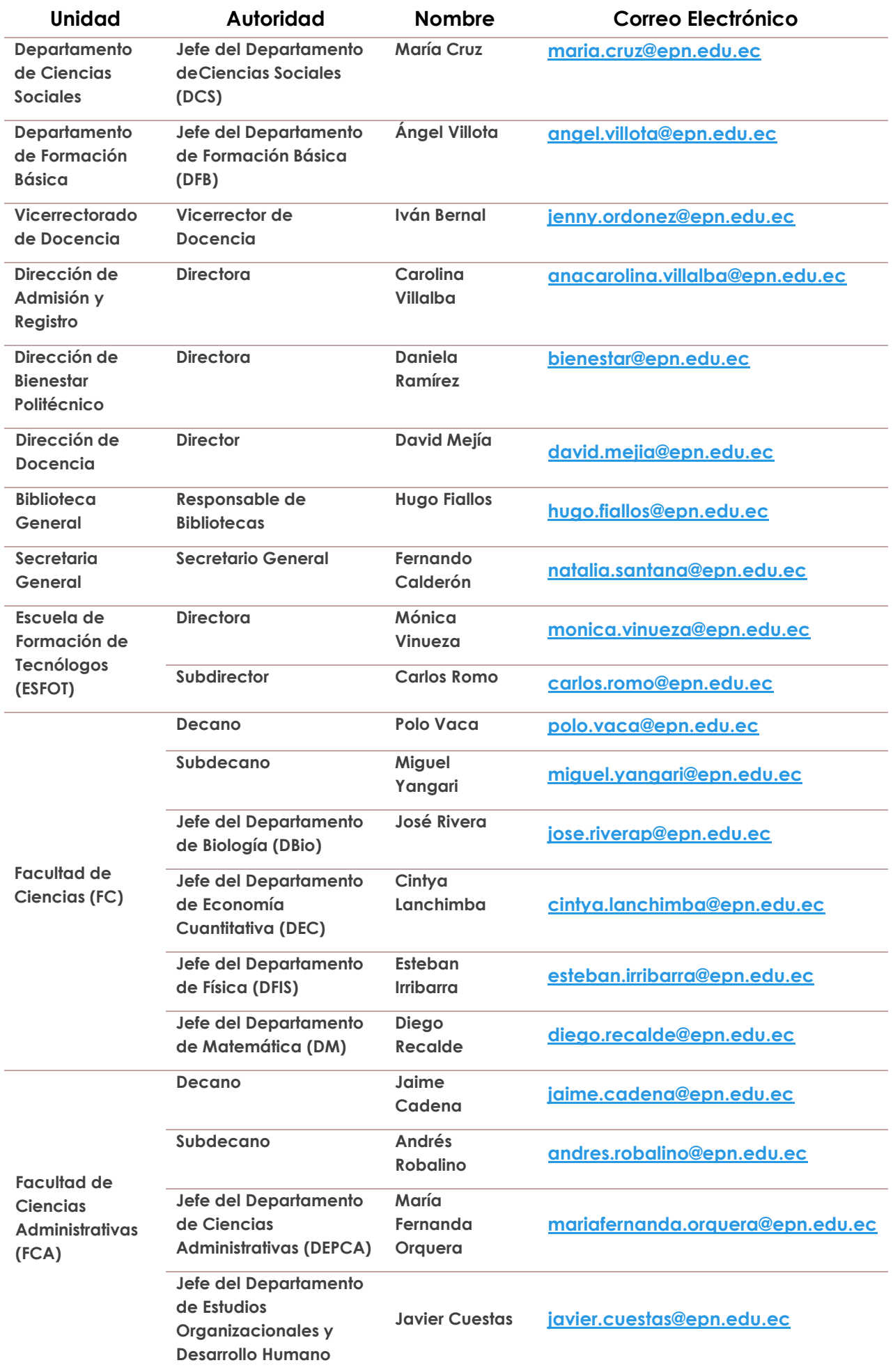

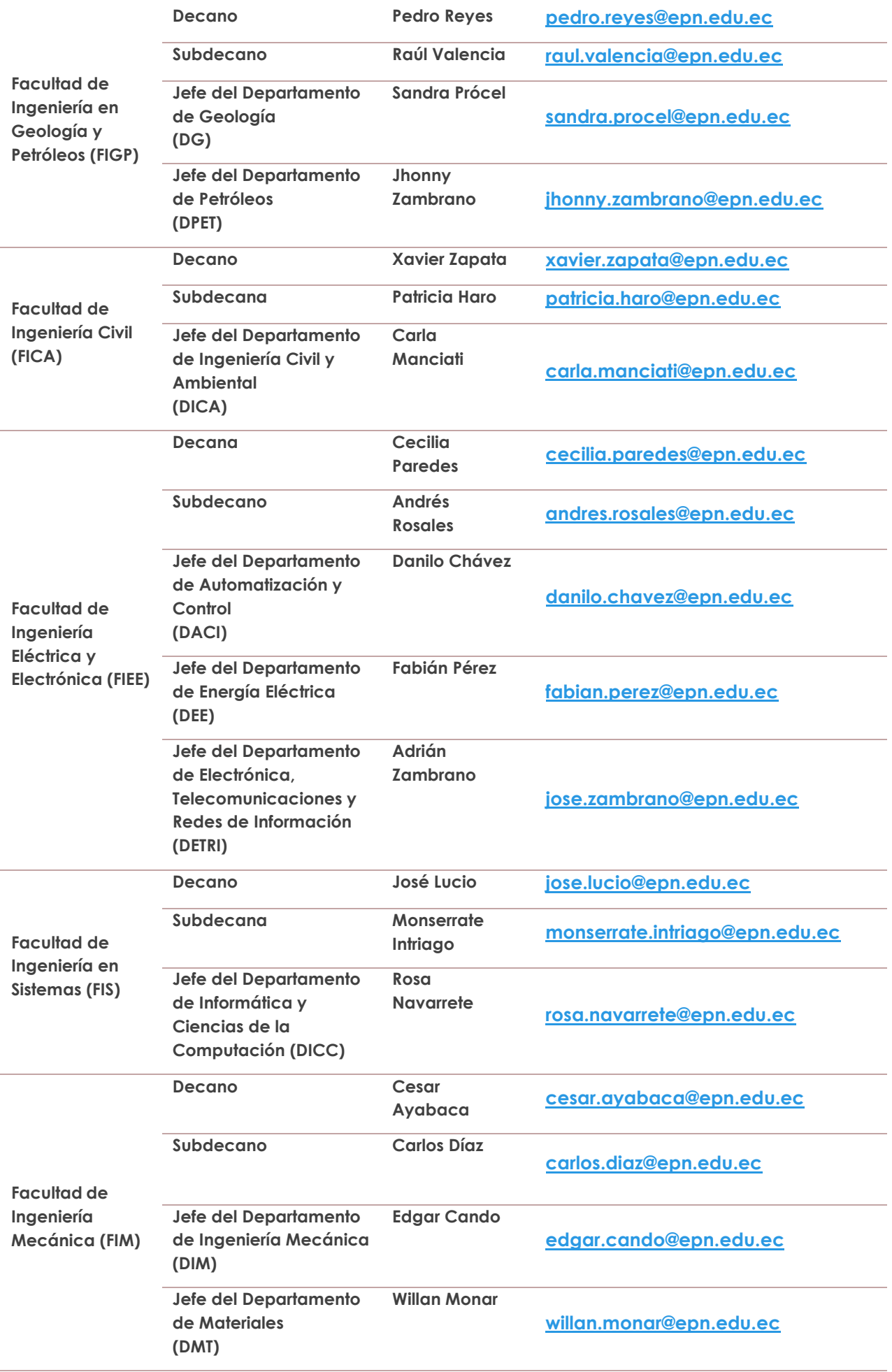

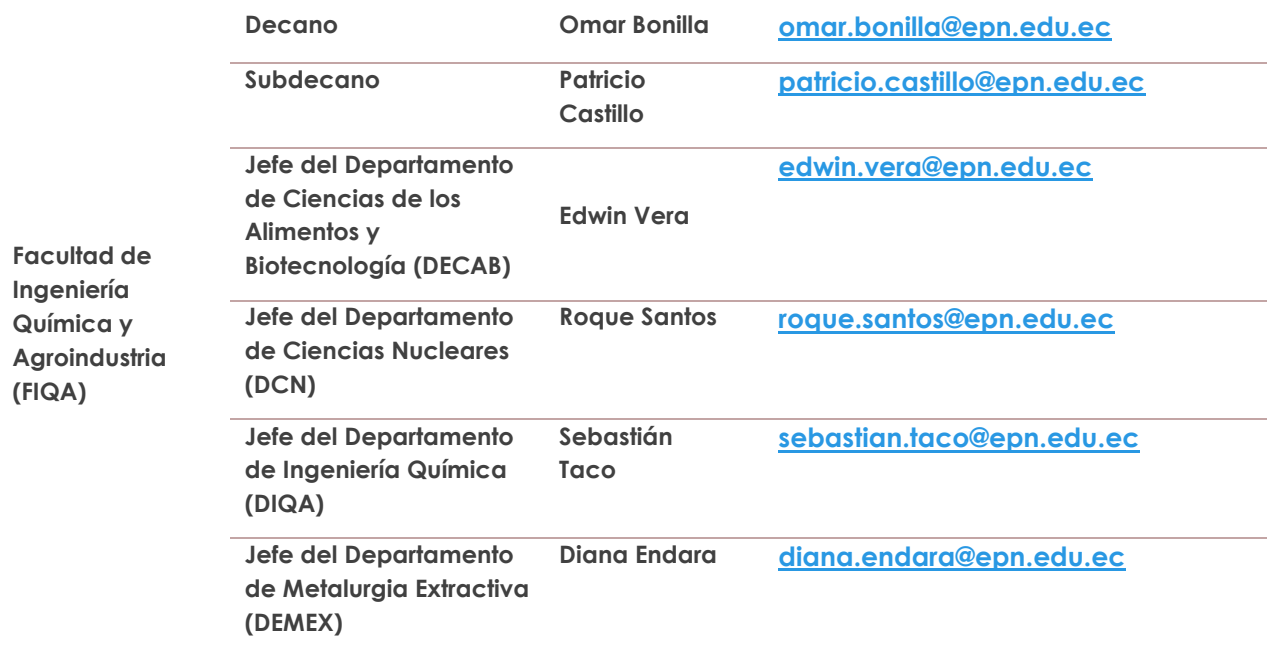

Debes ir contactando a tu profesor y a las autoridades de forma inmediata, tan pronto como se te presenta algún inconveniente o problema. Sin embargo, debes tratar de resolver el problema primeramente con tu profesor, luego ir escalando a las autoridades de acuerdo con su jerarquía, así, por ejemplo, si eres estudiante de grado, en primer lugar, con el Coordinador de Carrera, posteriormente el Subdecano, el Decano, y, finalmente, con el Vicerrector de Docencia; si eres estudiante de los cursos de nivelación, con el Jefe de Departamento de Formación Básica, la Directora de Admisión y Registro y finalmente, el Vicerrector de Docencia.

# **K. CALIFICACIONES**

Recuerda que es obligación del profesor dar a conocer y revisar con los estudiantes las calificaciones antes de registrarlas en el módulo académico del Sistema Integrado de Información (SII) – [https://academico.epn.edu.ec.](https://academico.epn.edu.ec/)

Las fechas para registro de calificaciones en el SII son las siguientes:

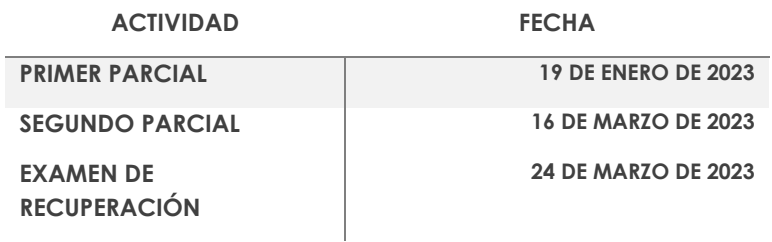

#### **1. Recalificación**

Si estimas que la calificación de un evento de evaluación no es justa, podrás solicitar la recalificación del mismo, para lo cual deberás entregar el formulario F\_AA\_205 al Subdecano o Subdirector de la ESFOT, quien designará a dos profesores del área pertinente para que procedan a la recalificación, entre los cuales no constará el profesor de la asignatura.

El formulario F\_AA\_205 para solicitar recalificación de evaluaciones parciales está disponible en el enlace:

<https://atenea.epn.edu.ec/handle/25000/217>

Además, en caso de que requieras solicitar recalificación del Examen de Recuperación, se encuentra disponible el Formulario F\_AA\_105 para su descarga en:

<https://atenea.epn.edu.ec/handle/25000/218>

# **L. SEGUIMIENTO AL SÍLABO Y HETEROEVALUACIÓN**

#### **1. Seguimiento al Sílabo**

Con la finalidad de conocer el cumplimiento de las actividades planificadas en cada asignatura, los estudiantes deben realizar el seguimiento al sílabo (guía de estudios).

El plazo máximo para realizar esta actividad es el último día de clases, de acuerdo con lo establecido en el [Calendario Académico.](https://www.epn.edu.ec/admision/calendario-academico-propedeutico-nivelacion/)

Si no realizas el seguimiento al sílabo en las fechas establecidas, no podrás solicitar autorización para su registro extemporáneo, así tampoco podrás ver tus calificaciones en el SAEw.

### **2. Heteroevaluación**

Con la finalidad de evaluar el proceso de enseñanza aprendizaje, los estudiantes deben realizar la heteroevaluación como parte de la evaluación integral docente.

Debes realizar el registro de la evaluación (heteroevaluación) de acuerdo con lo establecido en el [Calendario Académico.](https://www.epn.edu.ec/admision/calendario-academico-propedeutico-nivelacion/)

Si no realizas la heteroevaluación en las fechas establecidas, no podrás solicitar autorización para su registro extemporáneo, así tampoco podrás ver tus calificaciones en el SAEw.

**IMPORTANTE:** El seguimiento al sílabo (guía de estudio) lo debes realizar en el SAEw [\(https://saew.epn.edu.ec\)](https://saew.epn.edu.ec/) mientras que la heteroevaluación la debes realizar en el módulo académico del SII [\(https://academico.epn.edu.ec\)](https://academico.epn.edu.ec/). En caso de que no realices el seguimiento al sílabo (guía de estudio) o la heteroevaluación, **NO** podrás revisar tus calificaciones en el SAEw.

# **M. SERVICIOS DE BIENESTAR POLITÉCNICO**

#### **1. Becas**

Los estudiantes de grado y tecnología superior pueden postular a las becas al mérito cultural, excelencia académica y vulnerabilidad por situación económica en cada periodo académico.

El procedimiento que explica cómo postular a las diferentes becas y demás aspectos relacionados está disponible en el enlace: <https://atenea.epn.edu.ec/handle/25000/648>

Recuerda que puedes solicitar la beca por situación socioeconómica de acuerdo con las fechas establecidas en el [Calendario Académico.](https://www.epn.edu.ec/admision/calendario-academico-propedeutico-nivelacion/)

#### **2. Seguro Estudiantil**

Todo estudiante que se matricule en el periodo académico 2022-B cuenta con un seguro de accidentes personales, con base en lo establecido en el Art. 94 del Reglamento de Régimen Académico aprobado por el CES, que establece: "*Las IES están en la obligación de asegurar a sus estudiantes con una póliza básica que cubra accidentes que se produzcan durante las actividades de aprendizaje y otras relacionadas dentro y fuera de las instalaciones de las IES*".

Los estudiantes matriculados en la EPN, cuentan con la cobertura de la póliza, a partir del día de legalización de su matrícula.

En caso de dudas puedes contactarte a: [seguro.estudiantil2123@epn.edu.ec](mailto:seguro.estudiantil2123@epn.edu.ec)

Adicionalmente, recuerda que requieres el certificado del seguro para realizar tus prácticas preprofesionales, puedes solicitarlo, mediante tu cuenta de correo institucional a la cuenta de correo: [seguro.estudiantil2123@epn.edu.ec.](mailto:seguro.estudiantil2123@epn.edu.ec)

#### **3. Transporte Estudiantil**

En el periodo 2022-B podrás acceder al servicio de transporte en horarios y rutas previamente definidas con base a la detección de necesidades y al estudio que para el efecto realice la Dirección de Bienestar Politécnico.

Este servicio es solo para estudiantes de la Institución.

En el caso de que requieras hacer uso del servicio de transporte "Polibus" deberás presentar tu carné digital.

Las rutas y demás detalles sobre el "Polibus" serán notificados por la Dirección de Bienestar Politécnico.

#### **4. Asistencia**

En caso de que requieras de asistencia por parte de los profesionales de la Dirección de Bienestar Politécnico, a continuación, se presentan los correos electrónicos del personal, así como su área:

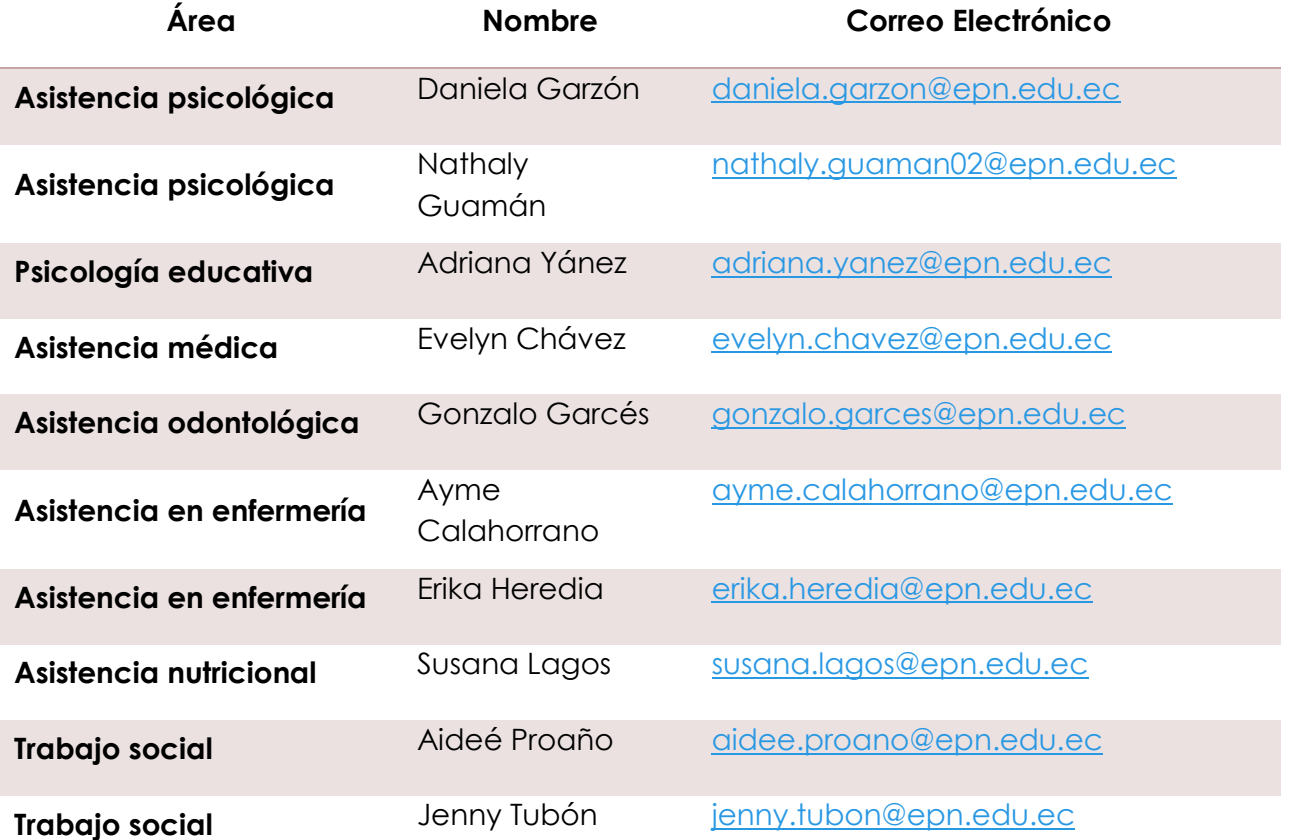

### **N. SERVICIOS DE BIBLIOTECA**

#### **1. Bases de Datos**

La Biblioteca General ha generado opciones para que puedas acceder a recursos como libros, bases de datos, entre otros.

En la "Guía de Servicios del Sistema de Bibliotecas", se detalla el procedimiento para el acceso a las bases de datos de la Institución. Las bases de datos pueden ser accedidas mediante el enlace:

[https://biblioteca.epn.edu.ec](https://biblioteca.epn.edu.ec/)

Para acceder debes usar tu correo y contraseña Institucional. La Guía para el acceso está disponible aquí:

<http://atenea.epn.edu.ec/handle/25000/526>

Las bibliotecas de la Institución se encuentran atendiendo de forma presencial.

#### **2. Revisión de Originalidad**

La Biblioteca General emplea la herramienta Turnitin para revisar la originalidad de Trabajos de Titulación o Trabajos de Integración Curricular.

Turnitin es un sistema que identifica contenido no original basado en detectar similitudes en otros trabajos estudiantiles, artículos científicos indexados, entre otros documentos existentes en la web.

En el caso del Trabajo de Titulación o si tu unidad académica define que la revisión de originalidad del Trabajo de Integración Curricular se realice desde la Biblioteca General, se debe seguir el siguiente procedimiento:

- 1. Preparar el documento para su revisión y guardarlo en formato PDF.
- 2. Desde la cuenta de correo institucional del estudiante, enviar un correo electrónico a biblioteca@epn.edu.ec con copia a tu Director, adjuntando el documento en formato PDF e incluyendo en el asunto el término "Turnitin".
- 3. Una vez revisado el documento, la Biblioteca General remitirá el reporte correspondiente.

**IMPORTANTE:** El tiempo de respuesta depende del tamaño del documento enviado.

#### **3. Registro Bibliográfico**

Uno de los documentos requeridos para realizar el trámite de titulación es el Registro Bibliográfico, el cual es emitido por la Biblioteca General.

Si realizaste Trabajo de Titulación deberás:

1. Descargar y llenar el formulario de registro bibliográfico, el cual se encuentra disponible en la sección "Requisitos para Titulación", opción "Formulario de registro bibliográfico - trabajos de titulación o tesis" en el enlace:

> [https://biblioteca.epn.edu.ec/opac](https://biblioteca.epn.edu.ec/opac-tmpl/bootstrap/images/registro_bibliografico_2021.doc)[tmpl/bootstrap/images/registro\\_bibliografico\\_2021.doc](https://biblioteca.epn.edu.ec/opac-tmpl/bootstrap/images/registro_bibliografico_2021.doc)

2. Entregar el documento en la Biblioteca General junto con el Trabajo de Titulación en formato PDF (en caso de tener anexos, una carpeta aparte del PDF).

Si realizaste Trabajo de Integración Curricular deberás:

- 1. Descargar y llenar el formulario de registro bibliográfico, el cual se encuentra disponible en la sección "Requisitos para Titulación", opción "Formulario de registro bibliográfico - trabajos de integración curricular" en el enlace: <https://atenea.epn.edu.ec/handle/25000/792>
- 2. Entregar el documento en la Biblioteca General, así como el documento escrito producto del Trabajo de Integración Curricular en formato PDF.

En caso de no requerir la publicación de tu trabajo de titulación, trabajo de integración curricular o tesis, deberás adjuntar en formato PDF el Memorando remitido vía el sistema documental Quipux por parte del Director al Responsable de Bibliotecas en el que solicita justificadamente la no publicación.

### **O. INGRESO A LA INSTITUCIÓN**

Para poder ingresar a las instalaciones de la EPN recuerda que debes portar tu carné digital.

El carné está disponible en el SAEw, para lo cual debes escoger el módulo **INFORMACIÓN ESTUDIANTIL**, luego en el menú **INFORMACIÓN GENERAL** debes seleccionar la opción **Carné Estudiantil**.

Recuerda que este documento es de uso personal e intransferible.

Adicionalmente, en caso de que requieras hacer uso del servicio de transporte "Polibus" deberás presentar tu carné digital.

# **P. INFORMACIÓN IMPORTANTE DEL NUEVO RÉGIMEN**

Todas las carreras de la Institución con excepción de Ingeniería en Ciencias Económicas y Financieras e Ingeniería Empresarial, desde el periodo académico 2021-B empezaron a funcionar en un nuevo régimen.

Tu currículo académico te permite conocer el avance en tu carrera. Para poder revisar tu currículo académico, ingresa al SAEw, luego selecciona el módulo REGISTRO Y MATRICULACIÓN, posteriormente en el escoge el menú INFORMACION ESTUDIANTIL, y finalmente presiona en Curriculum Académico y escoge Curriculum Académico.

En tu currículo académico se presentará:

- 1) Información como tu nombre, código, pensum y carrera; así como las asignaturas que has tomado o se te ha reconocido u homologado.
- 2) Resumen con información de: créditos aprobados, % de aprobación de la carrera, créditos reprobados, % de créditos reprobados, promedio e IRA (Índice de Rendimiento Académico).
- 3) Resumen de créditos por unidad de organización curricular, con información del número de créditos aprobados en cada unidad, así como el número de créditos que te faltan por aprobar.
- 4) Información de curso de nivelación.
- 5) Información sobre itinerario académico. Aquí se indicará el nombre del itinerario que has seleccionado, así como las asignaturas del itinerario que hayas aprobado.
- 6) Información de asignaturas del área social y humanística: Aquí se indicará la asignatura que has aprobado en Asignatura de Arte y Humanidades, Asignatura de Economía y Sociedad, y Asignatura de Comunicación (se aclara que estas opciones solo son para las carreras de grado).
- 7) Información sobre asignaturas que no otorgan créditos: Aquí se indicará las asignaturas que no otorgan créditos que has aprobado.
- 8) Información de prácticas preprofesionales: Aquí se indicará el cumplimiento de las prácticas laborales y prácticas de servicio comunitario.
- 9) Información de exámenes de autoevaluación: Aquí se indicará la información de los exámenes de autoevaluación de media carrera y de fin de carrera, así como las notas que obtuviste en estos exámenes.
- 10)Información de opción de la unidad de integración curricular: aquí se indicará que opción has seleccionado para titularse (Examen Complexivo o Trabajo de Integración Curricular).

11)Asignaturas por aprobar: presentará un listado de las asignaturas que te falta por aprobar.

Recuerda que para poder aprobar **PRLD105 Prácticas Laborales** debes haber cumplido con 240 horas de prácticas laborales, y debes haberte inscrito en dicha opción; mientras que para aprobar **PSCD202 Servicio Comunitario** debes haber cumplido con 96 horas de prácticas de servicio comunitario, y debes haberte inscrito en dicha opción.

El % de pérdidas se calcula en función de las asignaturas que tienen número de matrícula superior a uno (1) y es acumulativo, es decir toma en consideración las asignaturas fallidas de otras carreras, si es que has realizado cambio de carrera.

Como parte de la nueva oferta de asignaturas, debes considerar que algunas de estas son equivalentes con las del régimen horas o del régimen créditos, y esto implicará que debas tomarla con segunda matrícula en caso de no haberla aprobado. También es posible que algunas asignaturas del régimen horas o del régimen créditos se unieron o se separaron; si esto sucedió la asignatura que repitas (si es el resultado de una separación o de una unión) la tomarás con primera matrícula en el nuevo régimen.

También, es importante mencionar que, si tienes una segunda matrícula fallida, debes solicitar la extensión de matrícula en tu unidad académica para que puedas inscribirte, siempre que esa asignatura no sea parte de la malla curricular vigente. Recuerda que para solicitar la extensión de matrícula debes usar el formulario F\_AA\_110 disponible en:

<https://atenea.epn.edu.ec/handle/25000/725>

Entrega el formulario F\_AA\_110 al Subdecano o Subdirector de la ESFOT para el análisis respectivo.

A partir del periodo académico 2021-B no se aceptará el re-ingreso de estudiantes a las carreras en estado NO VIGENTE HABILITADO PARA REGISTRO DE TÍTULOS, excepto si se encuentran en su proceso de titulación y solicitan no migrar; en ese caso el reingreso será solamente a las carreras en estado VIGENTE, para lo cual previamente debe realizarse el reconocimiento.

Para el caso de reingreso en el periodo académico 2022-B: una vez aprobado el mismo, se deberá registrar el reconocimiento previo a que puedas matricularte.

Para el caso de cambio de carrera en el periodo académico 2022-B: una vez aprobado el cambio, se deberá registrar el reconocimiento previo a que puedas matricularte.

A continuación, describimos algunos de los puntos más importantes de este nuevo régimen:

- 1. [¿Créditos u Horas?](#page-58-0)
- 2. [Créditos por nivel](#page-61-0) referencial
- 3. [Itinerarios](#page-61-1)
- 4. [Integración Curricular](#page-63-0)
- 5. [Asignaturas que no otorgan créditos](#page-64-0)
	- [Inglés](#page-65-0)
	- [Clubes](#page-66-0)
	- [Deportes](#page-66-1)
- 6. [Prácticas pre profesionales](#page-68-0)
- 7. [Restricciones para matrículas](#page-68-0)
- 8. [Mallas Curriculares](#page-68-0)

### <span id="page-58-0"></span>**1. ¿Créditos u Horas?**

El nuevo régimen usa una combinación de ambos. Tus asignaturas se presentan en créditos. Las actividades planificadas en cada asignatura se establecen en horas.

Para conocer el detalle, sugerimos que revises tanto las mallas curriculares como las mallas de trabajo, disponibles en el aula virtual informativa del Vicerrectorado de Docencia, disponible en: [https://aulasvirtuales.epn.edu.ec/.](https://aulasvirtuales.epn.edu.ec/)

Por ejemplo, la asignatura que se presenta a continuación, es Álgebra Lineal, en la malla observarás el número de créditos que tiene, en este caso 3, y el número de horas de actividades, que en este caso es 144.

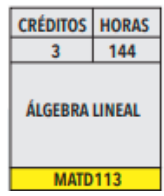

Las 144 horas, de acuerdo a la malla de trabajo corresponden a:

- 4 horas a la semana (64 horas en el periodo académico) en actividades en contacto con el docente (AC);
- 0 horas en actividades de aprendizaje práctico-experimental en contacto con el docente (AP-AC);
- 0 horas en actividades de aprendizaje práctico-experimental autónomo (AP-AA); y,

 5 horas a la semana (80 horas en el periodo académico) en actividades de aprendizaje autónomo (AA).

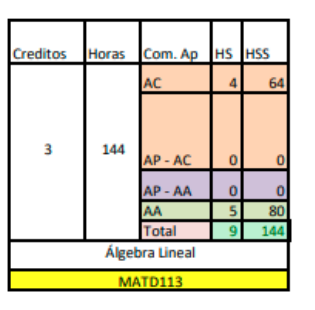

El AC corresponde a horas que dedicarás en clase, el AP (AP-AC + AP-AA) corresponde a horas que dedicarás en la realización de prácticas, ejercicios, entre otras, y el AA corresponde a horas que debes dedicar en la realización de consultas, deberes, proyectos, preparación para exámenes, entre otros.

Adicionalmente, y dependiendo de, si te encuentras en grado o en tecnología superior, y de cómo está estructurada la malla curricular, podrás inscribirte en las asignaturas que no otorgan créditos como:

- Para tecnología superior: **SOCD210 Clubes**, **DEPD110 Deportes**, **CSHD600 Ética Profesional y Social**, y, **ADMD700 Emprendimiento**.
- Para las carreras de ingeniería, ciencias y ciencias administrativas: **SOCD210 Clubes**, **DEPD110 Deportes**, **ADMD700 Emprendimiento**, **ADMD800 Formulación y Evaluación de Proyectos**, **ADMD900 Ecología y Ambiente**2; y, Asignatura de Comunicación (en la cual pueden escoger una de entre dos opciones: **CSHD510 Comunicación Profesional** o **CSHD520 Semiótica**), entre otras3.

Para aprobar las asignaturas **SOCD210 Clubes** y **DEPD110 Deportes** deberás asistir al menos al 75% de las actividades planificadas, mientras que en el resto deberás cumplir con las actividades de aprendizaje establecidas en la guía de estudio de las mismas y obtener al menos el 60% de la calificación máxima de aprobación (sobre 20 puntos).

Adicionalmente, de acuerdo a tu malla curricular, en el nivel respectivo, deberás aprobar las siguientes asignaturas del área social humanística:

En el caso de grado:

l

**CSHD211 Análisis Socioeconómico y Político del Ecuador**, **CSHD111 Comunicación Oral y Escrita**, una opción de la Asignatura de Artes y Humanidades, una opción de la asignatura de Economía y Sociedad, y una

<sup>2</sup> No disponible en todas las carreras.

<sup>&</sup>lt;sup>3</sup> Dependiendo de la malla curricular es posible que debas aprobar algunas opciones específicas de la carrera.

opción de la asignatura que no otorga créditos denominada Asignatura de Comunicación.

En particular, podrás escoger una (1) opción de la oferta disponible como parte de la Asignatura de Economía y Sociedad, entre las siguientes:

#### **Opciones de Asignatura de Economía y Sociedad**

Realidad Industrial Global y Nacional El Capital y su Crisis Análisis Socioeconómico y Político del Mundo Contemporáneo Historia de América Colonial y Republicana Legislación Laboral Realidad Industrial Global y Nacional

Podrás escoger una (1) opción de la oferta disponible como parte de la Asignatura de Artes y Humanidades, entre las siguientes:

#### **Opciones de Asignatura de Artes y Humanidades**

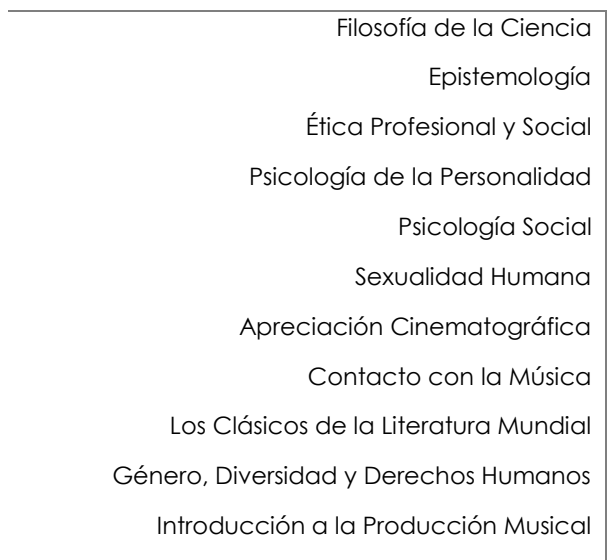

Finalmente, podrás escoger una (1) asignatura como parte de la Asignatura de Comunicación entre las siguientes:

**Opciones de Asignatura de Comunicación**

Comunicación Profesional Semiótica

En caso de que debas escoger una de entre varias opciones, una vez escogida, el SAEw no te ofertará otras del mismo tipo.

En el caso de tecnología superior:

**CSHD111 Comunicación Oral y Escrita**, y **CSHD600 Ética Profesional**.

Si no se te ofrecen las asignaturas indicadas puede deberse a las siguientes razones:

- 1) La asignatura se encuentra reconocida. Revisa tu currículo académico.
- 2) Escogiste una opción y te inscribiste.
- 3) La opción NO se encuentra disponible en tu malla curricular.

#### <span id="page-61-0"></span>**2. Créditos por Nivel Referencial**

De acuerdo con la malla curricular, en cada nivel referencial debes inscribirte en 15 créditos. El Subdecano o el Subdirector de la ESFOT, podrán autorizar la inscripción en un número de créditos mayor a quince (15) en los siguientes casos:

- a) Por mérito académico, luego del análisis correspondiente que realice la autoridad y siempre que no existan restricciones académicas en las asignaturas que desean tomar.
- b) Por cambio de carrera o programa, cambio de universidad o por transición de malla curricular, luego del análisis correspondiente y siempre que no existan restricciones académicas en las asignaturas que desean tomar y se demuestre que se evitará un retraso innecesario en la culminación de la carrera o programa.

Si te encuentras en uno de los casos indicados, puedes solicitar una extensión de créditos mediante el formulario F\_AA\_233, el mismo que debes entregar al Subdecano o Subdirector de la ESFOT, según corresponda.

El formulario F\_AA\_233 para solicitar extensión de créditos está disponible en el enlace:

<https://atenea.epn.edu.ec/handle/25000/714>

#### <span id="page-61-1"></span>**3. Itinerarios**

Los itinerarios son trayectorias de aprendizaje que te permitirán profundizar en un ámbito específico de tu formación profesional, y que buscan fortalecer el perfil de egreso de la carrera. El itinerario puede ser seleccionado a partir de que cumplas con los créditos establecidos para el nivel de referencia en el cual fueron planificados. Las asignaturas que son parte de los Itinerarios podrás ser escogidas cuando cumplas con los prerrequisitos, correquisitos, pisos o techos establecidos en la malla curricular.

**IMPORTANTE:** Si has cumplido con todas las asignaturas establecidas en el nivel de referencia previo al itinerario, el SAEw requeriría que escojas el itinerario antes de que puedas continuar con tu proceso de inscripción. Por ejemplo, si en la malla curricular se indica que en el nivel referencial 8 puedes escoger una opción del Itinerario, esto implica que, si has cumplido con todo lo establecido en el nivel de referencia 7, deberás escoger el Itinerario.

No todas las carreras tienen itinerarios, para mayor información debes consultar la malla curricular.

Recuerda que las mallas curriculares las puedes encontrar en el Atenea (repositorio documental de la EPN disponible en: [https://atenea.epn.edu.ec/\)](https://atenea.epn.edu.ec/), también se encuentran publicadas en el aula virtual informativa del Vicerrectorado de Docencia [\(https://aulasvirtuales.epn.edu.ec/\)](https://aulasvirtuales.epn.edu.ec/course/view.php?id=6703) y finalmente se encuentran en la página web institucional [\(https://www.epn.edu.ec/oferta](https://www.epn.edu.ec/oferta-academica/grado/ingenieria-tecnologia/)[academica/grado/ingenieria-tecnologia/\)](https://www.epn.edu.ec/oferta-academica/grado/ingenieria-tecnologia/).

En la malla curricular, en la sección 8 se presenta la información de los itinerarios. A continuación, a manera de ejemplo, en la Figura presentamos los itinerarios de la Carrera en Física.

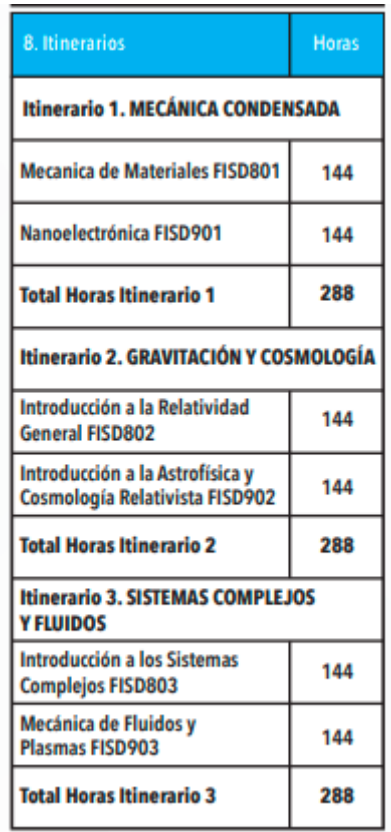

En el ejemplo, para la Carrera en Física puedes especializaste en uno de tres itinerarios: **Mecánica Condensada**, **Gravitación y Cosmología**, o, **Sistemas Complejos y Fluidos**. Si seleccionas el itinerario **Mecánica Condensada**, podrás tomar la asignatura **Mecánica de Materiales**, y si la apruebas en el siguiente periodo podrás tomar la asignatura **Nanoelectrónica**.

Para escoger el itinerario debes realizar lo siguiente: en el SAEw, en el módulo **MATRICULACIÓN**, en el menú **SELECCIÓN CURRICULAR**, debes presionar en la opción **Itinerario**. Luego de lo cual se te presentarán las opciones disponibles en el Itinerario.

Una vez seleccionado el Itinerario, no podrás cambiarte, por lo que debes seleccionar de manera adecuada aquel en el que desees perfeccionar tus conocimientos. Además, una vez seleccionado el Itinerario, el SAEw solo te ofertará las asignaturas disponibles en ese Itinerario.

El manual sobre la selección de Itinerario está disponible en: <http://atenea.epn.edu.ec/handle/25000/702>

Si tienes dudas, recuerda que el Subdecano, el Subdirector de la ESFOT o los Coordinadores de Carrera pueden ayudarte; así también tu tutor puede guiarte en esta selección.

**IMPORTANTE:** Al migrar, si solo te falta tomar las opciones de integración curricular (**Diseño de Trabajo de Integración Curricular o Preparación de Examen Complexivo**, **Trabajo de Integración Curricular o Examen Complexivo**), al momento de inscribirte el SAEw solicitará que selecciones el Itinerario (es importante que consultes con las autoridades de tu unidad académica sobre esta selección, puesto que depende de las asignaturas que te fueron reconocidas).

#### <span id="page-63-0"></span>**4. Integración Curricular**

Para poder titularte, en las mallas rediseñadas se ha definido un mecanismo denominado Integración Curricular. Este mecanismo está conformado por dos opciones: **Examen Complexivo** o **Trabajo de Integración Curricular**.

No todas las carreras tienen ambas opciones, para mayor información debes consultar la malla curricular de tu carrera.

Una vez que apruebes el 55% de tu malla curricular, las asignaturas del nivel de referencia 6 en el caso de grado o las asignaturas del nivel de referencia 4 en el caso de tecnología superior, debes escoger la opción en la que deseas titularte. Debido a que el Reglamento de Régimen Académico fue aprobado hace un par de meses atrás, el SAEw te pedirá que escojas la opción al cumplir el 55% de los créditos de tu malla curricular.

Para escoger la opción de integración curricular debes realizar lo siguiente: en el SAEw, en el módulo **MATRICULACIÓN**, en el menú **SELECCIÓN CURRICULAR**, debes

presionar en la opción **UT/Integración Curricular**. Luego de lo cual se te presentarán las opciones disponibles de Integración Curricular.

Una vez seleccionada la opción, no podrás cambiarte en este periodo académico, por lo que debes seleccionar de manera adecuada la opción con la que piensas titularte.

El manual sobre la selección de la opción de integración curricular está disponible aquí:

#### <http://atenea.epn.edu.ec/handle/25000/702>

En el caso de grado, una vez seleccionada esta opción, en el nivel de referencia 8, podrás inscribirte en la asignatura de **Diseño de Trabajo de Integración Curricular** (DTIC) **o Preparación de Examen Complexivo** (PEC).

- En la asignatura de **Diseño de Trabajo de Integración Curricular** trabajarás en la generación de un plan que lo desarrollarás en la asignatura de **Trabajo de Integración Curricular** (TIC).
- En la asignatura de **Preparación de Examen Complexivo** se hará una revisión de las áreas que serán evaluadas en la asignatura de **Examen Complexivo**  $(EC)$ .
- Cuando cumplas con todos los requisitos establecidos, podrás inscribirte en TIC o EC, y en ese periodo deberás graduarte. Si no puedes hacerlo podrás solicitar una segunda matrícula; y si en esta segunda matrícula no logras graduarte, podrás solicitar una tercera matrícula, la cual está sujeta a las mismas condiciones que una tercera matrícula en cualquier asignatura.

En el caso de tecnología superior, una vez seleccionada esta opción, en el nivel de referencia 5 podrás inscribirte tanto en DTIC o PEC como en TIC o EC según la opción seleccionada. Siempre que cumplas con todos los requisitos establecidos, y lo hagas en ese periodo, deberás graduarte. Si no puedes hacerlo podrás solicitar una segunda matrícula; y si en esta segunda matrícula no logras graduarte, podrás solicitar una tercera matrícula, la cual está sujeta a las mismas condiciones que una tercera matrícula en cualquier asignatura.

Tu unidad académica debe notificar los proyectos en los que puedes trabajar en el caso de DTIC y TIC.

### <span id="page-64-0"></span>**5. Asignaturas que No Otorgan Créditos**

Son aquellas asignaturas que no otorgan créditos en tu currículo, pero que son requisitos para tu graduación y que permiten el desarrollo de habilidades blandas, complementando así tu formación integral.

Todos los estudiantes de las carreras de grado y tecnología superior deberán aprobar **DEDP110 Deportes**, **SOCD210 Clubes**, y otras que hayan sido definidas en la malla curricular.

Sugerimos revises tu malla curricular para conocer el detalle.

Recuerda que las mallas curriculares las puedes encontrar en el Atenea (repositorio documental de la EPN disponible en: [https://atenea.epn.edu.ec/\)](https://atenea.epn.edu.ec/), también se encuentran publicadas en el aula virtual informativa del Vicerrectorado de Docencia [\(https://aulasvirtuales.epn.edu.ec/\)](https://aulasvirtuales.epn.edu.ec/course/view.php?id=6703) y finalmente se encuentran en la página web institucional [\(https://www.epn.edu.ec/oferta](https://www.epn.edu.ec/oferta-academica/grado/ingenieria-tecnologia/)[academica/grado/ingenieria-tecnologia/\)](https://www.epn.edu.ec/oferta-academica/grado/ingenieria-tecnologia/).

La planificación de **DEPD110 Deportes** y **SOCD210 Clubes** está a cargo de la Dirección de Docencia.

#### <span id="page-65-0"></span>**Inglés**

El inglés es una parte importante de tu formación. Cuando cumplas el nivel exigido de inglés, el CEC te otorgará la suficiencia y en el caso de grado, se te reconocerá en el currículo la asignatura **IEXD200 Inglés**; mientras que en el caso de tecnología superior se te reconocerá en el currículo la asignatura **IEXD100 Inglés**.

En caso de que cuentes con un certificado de suficiencia otorgado por otra Universidad, por la Comisión Fulbright, u otras instituciones, podrás presentar el mismo en la Dirección de Admisión y Registro, quienes te ayudarán en el proceso de validación del mismo. En caso de que sea validado, tendrás reconocida la asignatura **IEXD100 Inglés** o **IEXD200 Inglés**, según corresponda.

Por otro lado, si eres estudiante del primer nivel, la Dirección de Admisión y Registro te notificará las fechas en las que podrás presentarte a rendir el examen de ubicación, así como inscribirte al curso de inglés en el Centro de Educación Continua (CEC) de la EPN. Si eres estudiante de primer, segundo o tercer nivel, para poder inscribirte en el CEC será necesario que en el proceso de matriculación hayas escogido la asignatura **IEXD100 Inglés** o **IEXD200 Inglés** de tu carrera.

El SAEw continuará ofreciendo en el periodo de inscripciones las opciones **IEXD100 Inglés** o **IEXD200 Inglés** hasta que obtengas el nivel requerido.

Si eres estudiante de niveles superiores deberás continuar con el proceso que el CEC establezca para que te inscribas en el inglés, como lo has hecho en periodos previos.

#### <span id="page-66-1"></span>**Deportes**

La asignatura **DEPD110 Deportes** te permitirá realizar actividades de tipo multidisciplinarias e interdisciplinarias que busca incentivar la práctica deportiva, artística y recreativa por medio del desarrollo de tus habilidades y destrezas físicomentales. Esto permitirá contribuir al crecimiento personal y laboral de los futuros profesionales, fomentando valores y aportando en su calidad de vida.

La asignatura **DEPD110 Deportes** es **obligatoria** en el **nivel referencial 1**.

Los horarios en los que puedes tomar **DEPD110 Deportes** en el periodo académico 2022-B, se presentan a continuación (es importante aclarar que existen cupos en cada grupo):

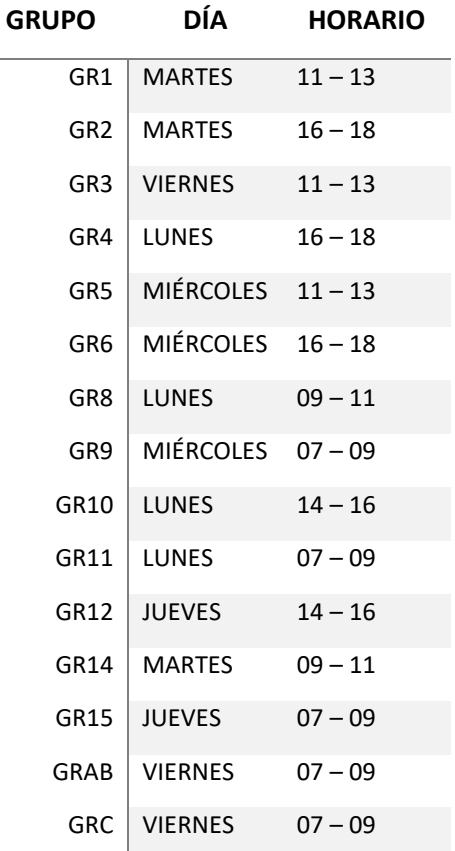

#### <span id="page-66-0"></span>**Clubes**

La asignatura **SOCD210 Clubes** ofrece la posibilidad de que complementes tu desarrollo en diferentes áreas.

Esta asignatura es **obligatoria en el nivel referencial 2**.

En el periodo académico 2022-B podrás escoger uno de las siguientes opciones: Fútbol, Tenis, Volleyball, Acondicionamiento Físico, Baloncesto, Cheerleader, Atletismo, Danza, Fut sala, Danzas Orientales, Econometría, Idiomas, Música, Percusión, Arte, Gaming, Habilidades Sociales, Primeros Auxilios, Gimnasia, Interculturalidad, Vehículos Terrestres (Karting), Cryptomoneda, Geología,

Cerámica Contemporánea, Ciclismo, Taekwondo, Capoeira, Software, Game Society, Radio Cuántica, Turismo, Física Teórica, Óptica, Inteligencia y Visión Artificial, IoT y Seguridad Informática, Entrenamiento en Gimnasio y Ciencia de Datos.

Es importante aclarar que existe un límite de cupos en cada una de las opciones. La apertura de los clubes depende de que exista un número mínimo de interesados. En caso de no cumplir con este mínimo, no se ofertará ese Club y se solicitará a los estudiantes inscritos en el mismo que se cambien a otro club. Revisa los horarios de cada opción y el grupo respectivo, e inscríbete en el que sea de tu interés.

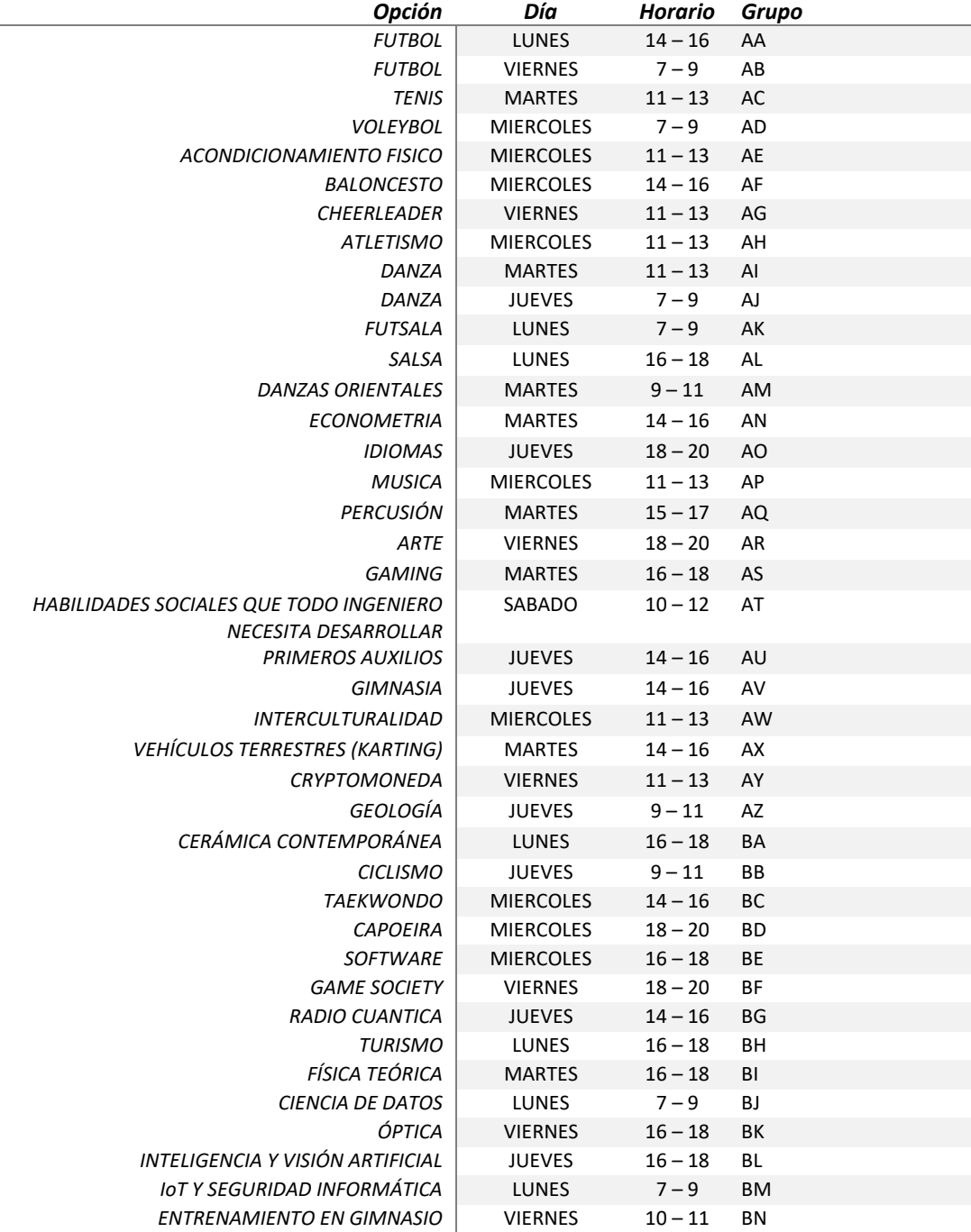

#### <span id="page-68-0"></span>**6. Prácticas Preprofesionales (Prácticas Laborales y Prácticas de Servicio a la Comunidad)**

Debes inscribirte en **PRLD105 Prácticas Laborales** si ya culminaste con las 240 horas de prácticas laborales o si piensas realizar prácticas laborales durante este periodo académico.

Debes inscribirte en **PSCD202 Servicio Comunitario** si ya culminaste con las 96 horas de servicio comunitario o si piensas realizar servicio comunitario durante este periodo académico.

La guía procedimental para prácticas pre profesionales de las carreras de tercer nivel de la EPN está disponible en:

<https://atenea.epn.edu.ec/handle/25000/722>

La solicitud para realizar prácticas pre profesionales puede ser presentada al Decano o Director de la ESFOT usando el formulario FP\_001 disponible en: <https://atenea.epn.edu.ec/handle/25000/723>

Una vez cumplido el 50% del tiempo establecido para la ejecución de las prácticas, deberás en conjunto con el tutor de tu unidad académica completar el Reporte de Avance de Prácticas Pre profesionales usando el formulario FP\_004 disponible en:

<https://atenea.epn.edu.ec/handle/25000/720>

Este formulario debe ser entregado a tu tutor como máximo 15 días después de cumplido el 50% del tiempo establecido.

Una vez que has cumplido con las horas establecidas para las prácticas, tú como estudiante, en conjunto con el Responsable de la Institución Receptora; y el tutor académico de prácticas pre profesionales deben elaborar el Informe de Prácticas Pre profesionales usando el formulario F\_AA\_119 disponible en:

<https://atenea.epn.edu.ec/handle/25000/511>

El formulario F\_AA\_119 completo debe ser entregado al tutor académico de prácticas pre profesionales, quien remitirá toda la información respectiva a la Comisión de Prácticas Pre profesionales (CPP) para su análisis.

Finalmente, para conocer el número de horas que te han sido aprobadas puedes revisar el SAEw.

Para poder conocer el número de horas aprobadas de servicio comunitario o práctica laboral, ingresa al SAEw, luego selecciona el módulo INFORMACIÓN ESTUDIANTIL, posteriormente en el escoge el menú INFORMACION GENERAL, y finalmente presiona en Prácticas.

#### **7. Restricciones para Matriculación**

Si al momento inscribirte, el SAEw te presenta una restricción, esto puede ser por una o varias de las siguientes razones:

- 1) Solicitaste Matrícula Excepcional en el grupo 2.
- 2) Tienes impedimento académico.
- 3) Te encuentras en proceso de cambio de carrera.
- 4) No registraste la información socioeconómica.

En el caso 1 recuerda que podrás inscribirte en las fechas establecidas en los calendarios respectivos para estos mecanismos. Los calendarios están disponibles en:

#### <http://atenea.epn.edu.ec/handle/25000/708>

En el caso 2, agotaste el número permitido de matrículas en una o varias asignaturas que forman parte del plan de estudios de la carrera o del curso de nivelación, y por tanto **NO** podrás matricularte.

En el caso 3, debes esperar a que el proceso de cambio de carrera concluya previo a poder inscribirte.

En el caso 4, estamos tratando de concluir con la revisión de la información socioeconómica. Lastimosamente y pese a que se insistió en que se solicite de forma temprana, esto no se cumple. En último caso, si no puedes hacer uso del turno asignado por tu unidad académica, podrás inscribirte en el último turno.

En el caso de que pienses solicitar la Matrícula Excepcional en el grupo 2, independientemente de que esta sea o no concedida, podrás inscribirte en las fechas establecidas en el calendario para el grupo 2.

En cualquier caso, si llegases a inscribirte en fechas diferentes a las establecidas, se entenderá que desistes de tu matrícula excepcional y la misma no será concedida.

#### **8. Inscripciones en Otras Unidades Académicas**

Si tienes problemas con horarios de asignaturas comunes, o si es que quieres obtener conocimiento en temáticas de otras carreras, hay 3 opciones que pueden ser de tu interés:

- a) Inscripción en asignatura de otra unidad.
- b) Inscripción en asignatura homologable de otra unidad.
- c) Inscripción en asignatura que no forma parte del plan de estudios.

### **a) Inscripción en Asignaturas de Otra Unidad**

La opción **Inscripción en asignatura de otra unidad** la puedes solicitar si es que tienes cruce de horario con una asignatura común de tu malla curricular, y en otra unidad dictan esa asignatura. También la puedes usar para participar en un proyecto de Integración Curricular de otra carrera.

El Subdecano o Subdirector de la ESFOT de la otra unidad académica (unidad de destino) realizará la inscripción en la asignatura que tú solicites, siempre que existan cupos en dicha asignatura.

El proceso que debes seguir es bastante simple, debes llenar el formulario F\_AA\_207 y entregarlo a tu Subdecano o Subdirector de la ESFOT (unidad de origen). La autoridad de la unidad de origen analizará tu solicitud, y en caso de que la asignatura que solicites tomar en la unidad de destino tenga el mismo código y el mismo número de créditos remitirá tu solicitud a la autoridad de la unidad de destino. La autoridad de la unidad de destino, en caso de que la asignatura tenga el mismo código y el mismo número de créditos y si es que cuenta con el cupo que solicitas, te inscribirá en la asignatura solicitada. En tu inscripción podrás ver la información de la asignatura de la otra unidad académica, si tu solicitud fue aceptada.

En caso de pérdida de gratuidad, deberás cancelar por dicha asignatura el número de horas (AC+AP) establecido en la unidad de destino.

**IMPORTANTE:** Esta opción solamente puede solicitarse si tienes cruce de horario en asignaturas comunes, o para TIC.

A continuación, te presentamos un ejemplo:

*FIQA ofrece MATD213 Ecuaciones Diferenciales Ordinarias, pero Juan, un estudiante de la carrera (RRA20) Ingeniería Química tiene cruce de horario con otra asignatura.* 

*Juan determina que en la FIEE ofrecen dicha asignatura y no presenta cruce, por lo que envía el formulario F\_AA\_207 y solicita a la Subdecana de FIQA autorización para tomar MATD213 en la FIEE.*

*La Subdecana de la FIQA revisa el formulario y lo firma, así como también inquiere a la FIEE por el cupo requerido, finalmente lo autoriza y lo remite a la Subdecana de la FIEE.*

*La Subdecana de la FIEE revisa el formulario, autoriza y firma, y registra la inscripción de Juan en su asignatura. Juan revisa su horario y toma la asignatura en la FIEE.*

### **b) Inscripción en Asignaturas Homologables de Otra Unidad**

La opción **Inscripción en asignatura homologable de otra unidad** la puedes solicitar si es que, existe una asignatura en tu malla curricular que es homologable en contenidos, profundidad y carga horaria en un 80% con una asignatura de otra unidad académica (unidad destino).

El Subdecano o Subdirector de la ESFOT de la unidad destino realizará la inscripción en la asignatura que tu solicites, siempre que sea homologable y existan cupos en dicha asignatura.

El proceso que debes seguir es bastante simple, debes llenar el formulario F\_AA\_207 y entregarlo a tu Subdecano o Subdirector de la ESFOT (unidad origen). La autoridad de la unidad origen analizará tu solicitud, y procederá a realizar el estudio de homologación para determinar que se cumple con el 80% de contenidos, profundidad y carga horaria, y en caso de que la asignatura que solicites sea homologable remitirá tu solicitud a la autoridad de la unidad destino. La autoridad de la unidad destino, en caso de que la asignatura sea homologable y si es que cuenta con el cupo que solicitas, te inscribirá en la asignatura solicitada. En tu inscripción podrás ver la información de la asignatura de la otra unidad académica, si tu solicitud fue aceptada.

En caso de pérdida de gratuidad, deberás cancelar por dicha asignatura el número de horas (AC+AP) establecido en la unidad destino.

**IMPORTANTE:** Esta opción solamente puede solicitarse si las asignaturas son homologables, consulta a tu unidad académica previamente antes de solicitar esta opción.

A continuación, te presentamos un ejemplo:

*FIM ofrece MECD343 Termodinámica, pero Diana quien estudia en la carrera (RRA20) Mecánica, está retrasada en su avance en la malla y conoce que en la FIQA ofrecen IAQD333 Termodinámica I.* 

*Diana consulta con el Subdecano de la FIM y le indican que las asignaturas pueden ser homologables, por lo que envía el formulario F\_AA\_207 y solicita al Subdecano de FIM autorización para tomar IAQD333 en la FIQA.*

*El Subdecano de la FIM revisa el formulario, realiza el proceso de homologación para lo cual emplea formulario F\_AA\_208A y determina que*
*son homologables, por lo que inquiere a la FIQA por el cupo requerido, finalmente lo autoriza y remite ambos formularios a la Subdecana de la FIQA. La Subdecana de la FIQA revisa el formulario F\_AA\_207, autoriza y firma, y registra la inscripción de Diana en su asignatura, indicando que es homologable con MECD343.*

*Diana revisa su horario y toma la asignatura en la FIQA.*

## **c) Inscripción en Asignaturas que No Forman Parte del Plan de Estudios**

La opción **Inscripción en asignatura que no forman parte del plan de estudios** la puedes solicitar si es que, quieres tomar cualquier asignatura que se oferta en la Institución, incluso puedes tomar asignaturas de posgrado. Se aclara que, para esta opción, independientemente de tu condición de gratuidad, se deberá cancelar el valor correspondiente, si es una asignatura de grado, de acuerdo al grupo socioeconómico en el que te encuentras considerando el número de horas (AC+AP) de la asignatura; si es una asignatura de posgrado, el valor de matrícula y arancel de acuerdo a lo definido en el programa de posgrado.

El Subdecano, Subdirector de la ESFOT o Coordinador de programa de posgrado, de la unidad destino realizará la inscripción en la asignatura que tu solicites, siempre que existan cupos en dicha asignatura.

El proceso que debes seguir es bastante simple, debes llenar el formulario F\_AA\_207 y entregarlo a tu Subdecano o Subdirector de la ESFOT (unidad origen). La autoridad de la unidad origen analizará tu solicitud y remitirá tu solicitud a la autoridad de la unidad destino. La autoridad de la unidad destino, luego del análisis respectivo y si es que cuenta con el cupo que solicitas, te inscribirá en la asignatura solicitada. En tu inscripción podrás ver la información de la asignatura de la otra unidad académica, si tu solicitud fue aceptada.

**IMPORTANTE:** Para tomar una asignatura en un posgrado, las fechas de clases de grado y posgrado deben coincidir.

A continuación, te presentamos un ejemplo:

*En la Maestría en Computación (MC) se ofrece MCS134 Algoritmos y Complejidad, y María José una estudiante de (RRA20) Matemáticas quiere profundizar sus conocimientos en esta temática, pues piensa estudiante un posgrado en áreas afines.*

*María José solicita a Subdecano de la FC autorización para tomar la asignatura de la Maestría en Computación, para lo cual remite el formulario F\_AA\_207.*

*El Subdecano de la FC revisa el formulario e inquiere al Coordinador de la MC respecto a la posibilidad de obtener un cupo para que María José pueda tomar MCS134, y con base en esto autorizar el formulario.*

*El Subdecano de la FC autoriza y firma el formulario F\_AA\_207, y lo remite al Coordinador de la MC.*

*El Coordinador de la MC revisa formulario, analiza si es factible otorgar el cupo, sobre todo considerando las restricciones académicas existentes en la MC, y de ser el caso autoriza y firma el formulario.*

*El Coordinador de la MC registra la inscripción de María José. María José revisa su horario y toma la asignatura en la MC.*

El formulario F\_AA\_207 está disponible en:

<https://atenea.epn.edu.ec/handle/25000/237>

## **9. Mallas Curriculares**

A continuación, se presenta un resumen de las carreras del nuevo régimen y los enlaces a sus mallas curriculares.

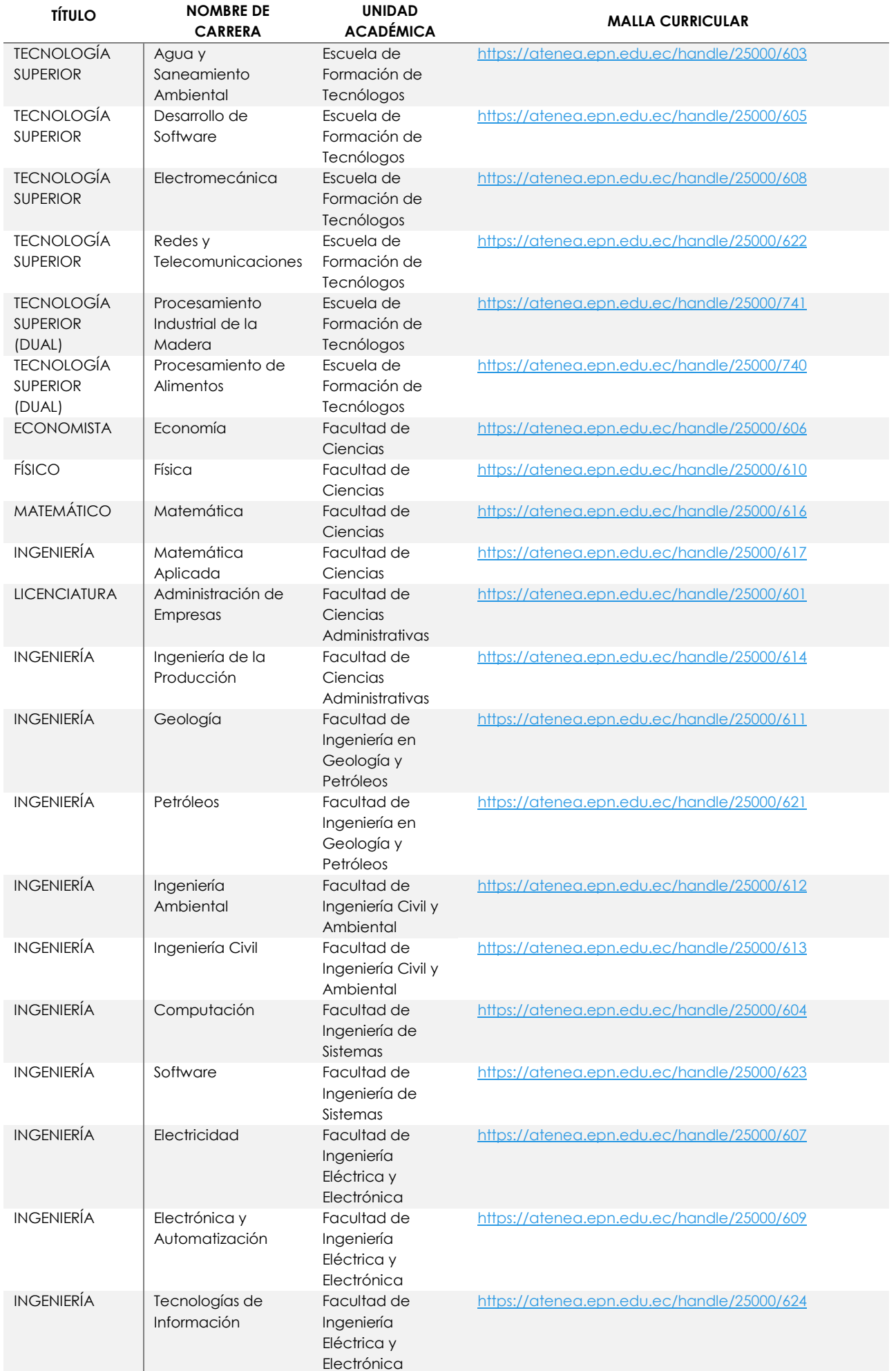

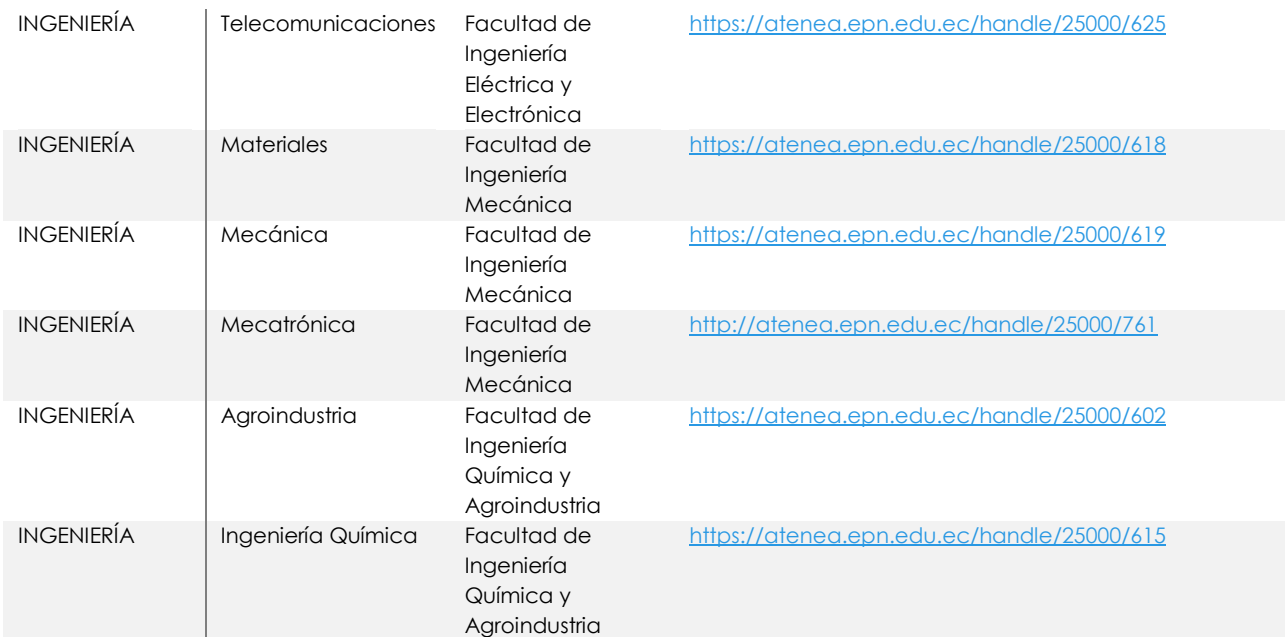

## **Q. HONESTIDAD**

Es necesario recordarte que, como estudiante de la EPN, debes cumplir con el código de ética de la Institución, el mismo que establece que debes "hacer de la honestidad el principio básico de comportamiento en todos los actos".

Mediante resolución RCP-141-2021, el Consejo Politécnico estableció: "*Si un*  estudiante de la Escuela Politécnica Nacional incurre en cualquier acto de *deshonestidad académica, en las actividades planificadas en una asignatura por un profesor, incluidas las evaluaciones, o presenta documentación o información fraudulenta o que no sea verdadera como parte de la documentación requerida para realizar cualquier trámite relacionado con las asignaturas en las que está inscrito o para su matrícula en el periodo académico en curso, no podrá acceder a ninguno de los siguientes beneficios contemplados en la «Normativa transitoria para el desarrollo de actividades académicas en las Instituciones de Educación Superior, debido al estado de excepción decretado por la emergencia sanitaria ocasionada por la pandemia de COVID-19», expedida por el Consejo de Educación Superior (CES) y en los planes emergentes que la Escuela Politécnica Nacional emite para los periodos académicos:* 

*a) Retiro de una asignatura, curso o su equivalente, por la pandemia de COVID-19, según se establece en el artículo 11 de la Normativa transitoria expedida por el CES.* 

*b) Mecanismos de Promoción para una asignatura, contemplados en el Artículo 11a de la Normativa transitoria expedida por el CES.* 

*c) Matrícula excepcional, según se establece en el artículo 12b de la normativa transitoria expedida por el CES.* 

*La restricción del estudiante para el acceso a los beneficios indicados se aplicará en la o las asignaturas relacionadas con el acto de deshonestidad académica, presentación de documentación o información fraudulenta o que no sea verdadera, en el respectivo periodo académico*".

Evita cometer actos de deshonestidad para que no tengas inconvenientes en el acceso de los beneficios establecidos.